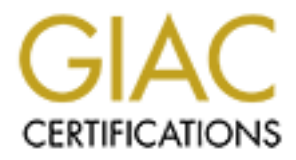

# Global Information Assurance Certification Paper

# Copyright SANS Institute [Author Retains Full Rights](http://www.giac.org)

This paper is taken from the GIAC directory of certified professionals. Reposting is not permited without express written permission.

# [Interested in learning more?](http://www.giac.org/registration/gsec)

Check out the list of upcoming events offering "Security Essentials: Network, Endpoint, and Cloud (Security 401)" at http://www.giac.org/registration/gsec

# Network Security: Layering a **<sup>3</sup>** *R* Solution @ the Perimeter

Key fingerprint = AF19 FA27 2F94 998D FDB5 DE3D F8B5 06E4 A169 4E46 Version 1.4c GIAC Security Essentials Certification (GSEC) Practical Assignment

> Option 2: Case Study in Network Security Layering a **<sup>3</sup>** *R* Solution @ the Perimeter

Submitted by: Larry Copeland Jr. Location: SANS Las Vegas Submitted on: March 15, 2005

Paper Abstract:

The principle purpose of this paper is to present the challenges along with the solutions that corporations face in connecting their secure private networks to the world's most unsecured network: The Internet.

Securing an internet connected network is a challenge that all corporations face and it is becoming more difficult as technology evolves.

**Example 18 a** <sup>3</sup>**PS Solution @ the**<br> **Perimeter**<br>
GIAC Security Essentials Certification (GSEC)<br>
Practical Assignment<br>
Version 1.4:<br>
Case Study in Network Security<br>
Layering a <sup>3</sup>**PS** Solution @ the Perimeter<br>
Submitted Network Designers adhere. The center of these Corporations have been known to deploy various methods to secure their organization from harmful external traffic. The designs of these networks were generally straightforward and include an external router, firewall, and internal router. The networks of yesterday are no longer applicable. Today's network designs are more complex, involve greater attention to details, and are constructed with a basic set of principals to which principals revolves around a <sup>3</sup> *R* Solution.

# **Table of Contents**

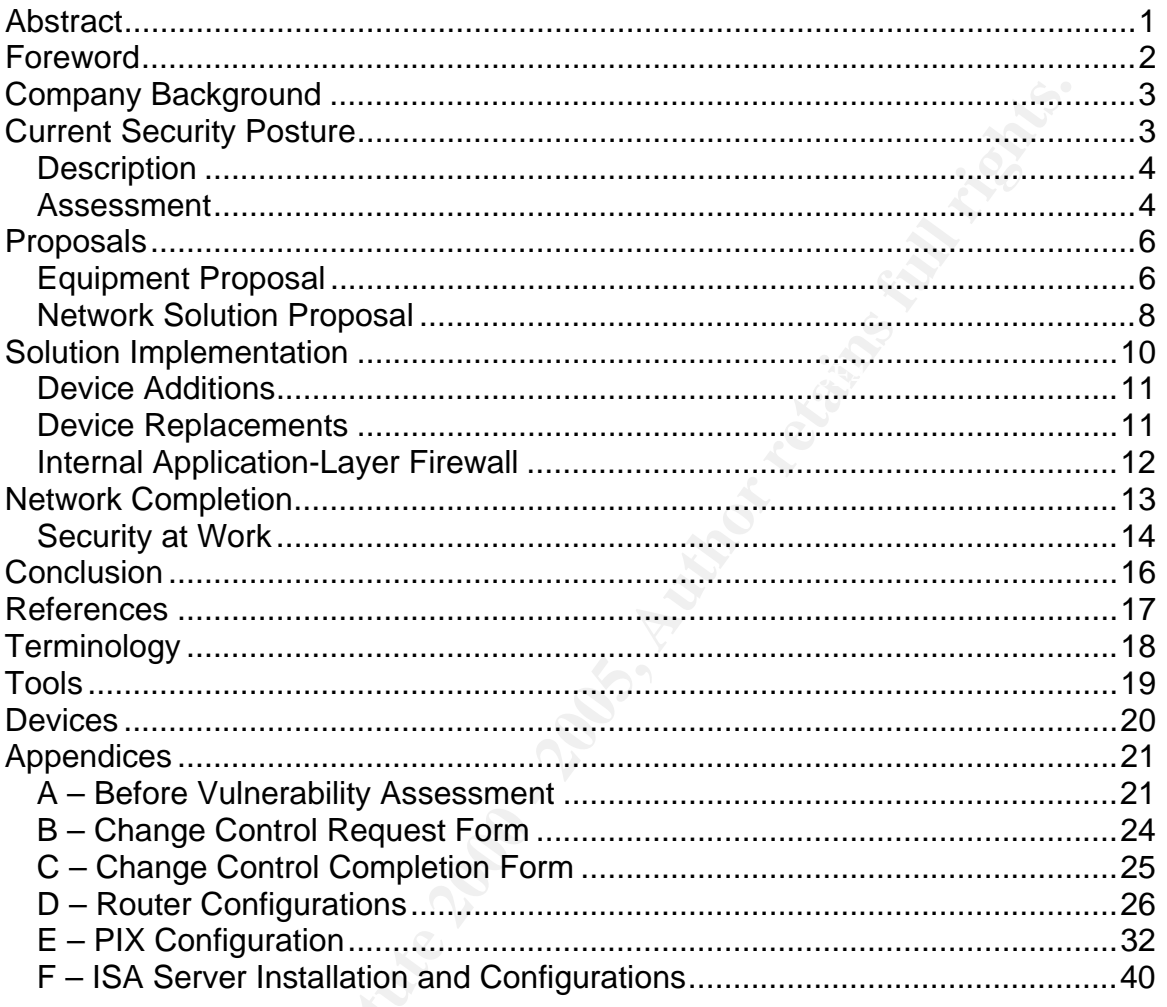

# **List of Figures**

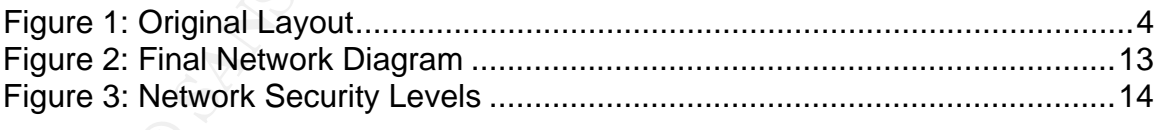

# **List of Tables**

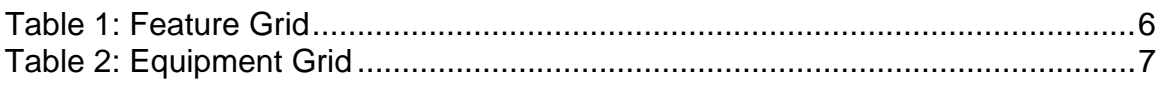

## **Abstract**

The principle purpose of this paper is to present the challenges along with the solutions that corporations face in connecting their secure private networks to the world's most unsecured network: The Internet.

Securing an internet connected network is a challenge that all corporation face and it is becoming progressively more difficult as technology evolves.

nost unsecured network: The Internet.<br>
an internet connected network is a challenge that all corporation<br>
becoming progressively more difficult as technology evolves.<br>
nons from harmfull external trafficia. The designs of gonorally straightermard and include an external redict; inemail, and internal<br>router. The networks of yesterday are no longer applicable. Today's network Corporations have been known to deploy various methods to secure their organization from harmful external traffic. The designs of these networks were generally straightforward and include an external router, firewall, and internal designs are more complex, involve greater attention to details, and are constructed with a basic set of principals to which Network Designers adhere. The center of these principals revolves around a <sup>3</sup> *R* Solution.

This writing explores the Defense-in-Depth (DID) and Principal of Least Privilege (POLP) principals along with how to modify and deploy these principals in a corporate environment. The fundamental principles that you need to understand and apply to this writing is Confidentiality, Integrity, and Availabilty.<sub>1</sub>

# **Foreword**

This in turn has led to the daily release of viruses, and providing the composition of the most set the most set that mindividual and home nearbors in the most set of the most screation of DLSL services and they are in the environment. The main objective of this writing is to demonstrate one Information Technology has evolved over the years. The evolution of technology has machines performing at higher speeds that increase in sixmonth cycles. This in turn has led to the daily release of viruses, and provides hackers with sophisticated tools to compromise even the most secure networks. Networks and high-speed connections are no longer for large corporations. Consumers are subscribing to DSL services and they are also creating individual and home networks. Along with high-speed connectivity, users are requesting feature rich operating systems. To accommodate to a users requests, adds more complexity to an already misunderstood company's development, practice, and practical approach of securing information systems and its network architecture at the perimeter.

This writing will focus on the U.S. based portion of an international company that spans more than 30 countries. With the events of 9/11 the company was forced to make changes that were at the time not part of its strategic plan. In recent years companies have turned their focus from just being on the cutting edge, to being on the cutting edge, securely. Network security needs are ever changing. It is a very large task to keep architecture current with these new trends.

Security Policy can be defined by the combining the following two definitions. Security was defined earlier as "Confidentiality, Integrity and Availability". The SANS Security Policy Project states, "A policy is typically a document that outlines specific requirements or rules that must be met." The security framework is the operations parameter for implementing the technical portions of the security infrastructure. That framework can be suggested by the implementer but needs approval before starting the project. That process should be quick, easy and not delay the project. The security framework can later be expanded and incorporated into the security policy. The Security Architecture provides us with a security framework. 2

perimeter devices and design. This writing will conclude with a final review We will begin with an introduction to FTA Corporation and provide a company profile that will help the reader understand the challenges FTA Corporation faces. The second segment of our case study will look at the current security in place for FTA and how it compares with the strategic goals defined by the corporation. The strategic goals of FTA will assist in the design and building of the new security architecture. We outline the changes of our network into FTA's current perimeter network design along with its effective security posture.

# **Company Background**

FronTier Airborne (FTA) is a global engineering company with operations in more than 30 countries. FTA began aerospace part manufacturing in 1996 with two concepts after being awarded a contract from the U.S. Department of Defense. The business is comprised of helicopter manufacturing, a joint venture with International of Italy, and Space Services, a designer and manufacturer of various propulsion systems such as fighter ducts and turbofan cases. FTA also has a supply division which produces airframe, engine, and other components to manufacturers for assembly.

FTA along with its suppliers bring a vast background in tactical aircraft integration, carrier suitability, stealth technologies, avionics systems integration, sensors and advanced commercial aircraft manufacturing. Throughout the U.S., FTA has several locations which house a specific component of the company's global engineering. From its Tennessee facility FTA designed their program to incorporate the low-cost, rapid-prototyping, and advanced technology. The program office located in Missouri focuses on the integrated product team structure, critical stealth technologies and firsthand knowledge of cutting edge aerial products. The total systems integration and world-class, lean assembly line production takes place in the Alabama facility.

# **Current Security Posture**

countries. FTA began aerospace part manufacturing in 1996 with anter being awarded a contract from the U.S. Department of Definess is comprised of helicopter manufacturing, a joint venture and manufacturing and manufacturi The Information Technology department consist of 22 individuals comprised mostly of contract workers with eight being foreign nationals. The foreign nationals provided the concept, design, and implementation of the perimeter network infrastructure. The Patriot Act, a federal regulation that was enacted as the result of the tragic events of 9/11 placed U.S. corporations in a frenzy and required network administrators to become knowledgeable in how the USA Patriot Act would affect their companies. $_3$  As a tier two manufacturer of military aircraft parts FTA received a mandate that no foreign national could be involved in network operations or see data as it pertained to aircraft parts. FTA began the process to replace the foreign national employees with American citizens. The company moved swiftly to replace these workers. It was during this transition that FTA discovered that documentation on their network, both interior and exterior, was limited or none existent.

network lacks documentation to support a sound secure network structure with  $\frac{1}{2}$ The current security posture status is UNKNOWN, which translates to a unsecured security posture. The infrastructure that makes up the perimeter integrity and resilience. Although no known security assessment has taken place it is thought that no vulnerabilities exist. The essential security principles were not defined, documented, nor in place to defend FTA against the growing number

of external threats. Network owners have pledged a commitment to learn, secure, and control their network perimeter.

### *Description*

The main problem FTA faces is that no clear security stance has been defined. Proper documentation of the existing network does not exist beyond a very generic Visio drawing of how the network devices are interconnected. They have no details as it pertains to the network. Figure 1 shows the network drawing. No details are given with consideration of network gear, only servers and their relationships to each other are distinguished.

### **Figure 1: Original Layout And Facility Factor**  $\mathbb{R}^3$

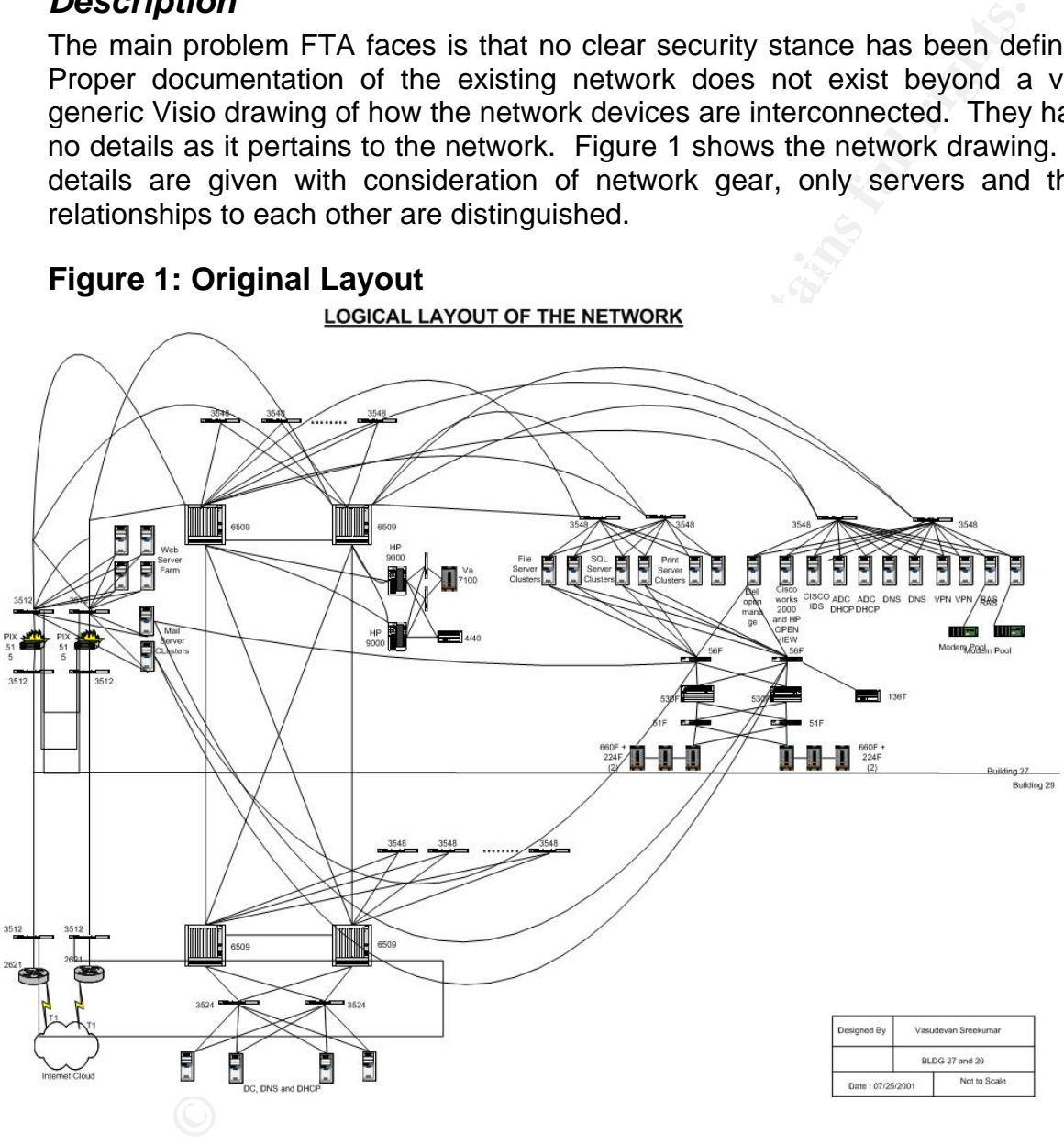

### *Assessment*

When we begin to establish the current vulnerabilities there is a potential of The present network is in place and running in production, therefore we have to be particularly careful when trying to determine the vulnerability of the network. Denial of Service (DOS) attacks against the system. Since there are so many unknown factors in the environment we decide to begin at the enterprise edge and work our way towards the internal network, during the information gathering

process. Security of the Internal Network is beyond the scope of this writing, we will focus our attention on the Enterprise Edge Architecture which FTA has built using Cisco Systems hardware at its core. The enterprise edge consisted of two 2611 Routers, four 3512 Cisco Switches, two PIX515 Firewalls, and two Microsoft ISA Servers, that function as web proxy servers along with enterprise firewall.

#### Physical Assessment

**Example 18**<br> **CONTREQ**<br> **CONTREQ**<br> **EXAMPLE ASSESSMENT**<br>
Serve identified the physical location of each device and connect<br>
ith a conside cable to every device. We were able to tetrieve<br>
prompt from all devices with the e laptop with a console cable to every device. We were able to retrieve the All equipment is FTA owned and operated, so with permission from FTA IT executives we identified the physical location of each device and connected a "enable" prompt from all devices with the exception of the PIX515 firewalls. We were able to gain access to the enabled mode of the firewalls using the default password of "cisco".

Once access to each device was breached we copied the configuration files to the laptop. We were able to determine the IP address ranges that pertain to FTA. The address ranges are as follows:

> External – 172.162.17.0/27 DMZ – 192.168.100.0/24 Internal – 10.230.0.0/22

Cisco output interrupter was used to look at every downloaded configuration file and determine if PSIRT advisories exist and suggest typical changes that could further secure the Cisco device. While this process will suggest enhancements to an IP network's first line of defense, the router, we will use the results as a base line for device assessment.

#### Vulnerability Scan Assessment

Using the IP address ranges obtained from the configuration files we are able to create Security Scanner Profile in GFiLANGaurds – Network Security Scanner software and proceeded to conduct three network scans:

- 1. Scan conducted from the audit laptop on the internal network to the outside network addresses.
- 2. Scan conducted from the audit laptop while using an external address in the range of the outside routers.
- 3. Scan conducted from the audit laptop with a dial-up connection to the internet via ISP Mindspring.

Risks that were exposed during the scan have been consolidated and are outlined in Appendix A.

To determine where FTA considered themselves from a security stand point interviews with the IT staff at all levels from managers to hourly employees were conducted to understand their acceptable amount of risk. Along with those details we established the requirements for the new environment and matched those with the long term strategic plans of the corporation. This information revealed that the current design, regardless of the security flaws, would not allow them the scalable network growth that would assist them in their corporate goals. This information means we will not just secure FTA network. We must also build a new Perimeter Network, and utilize SANS teachings, DID, and POLP to ensure its security.

### $K_{\rm eff}$  fingerprint  $\mathcal{L}_{\rm eff}$  and  $\mathcal{L}_{\rm eff}$  and  $\mathcal{L}_{\rm eff}$  and  $\mathcal{L}_{\rm eff}$ **Proposals**

### *Equipment Proposal*

Frontier Airborne Corporation re-evaluated its goals for the company and the position that it wanted to take regarding the network and security posture. It was decided that they would focus their attention on intra-site collaboration and secured partner access. They realized better business to business (B2B) interaction would lead to increased profits and the internet would be the facilitator. Though separated geographically, team members will collaborate in a virtual workspace. The created systems will allow shared web content, databases along with common audio, video, and computer systems. Additional features both required and optional are outlined in table 1.

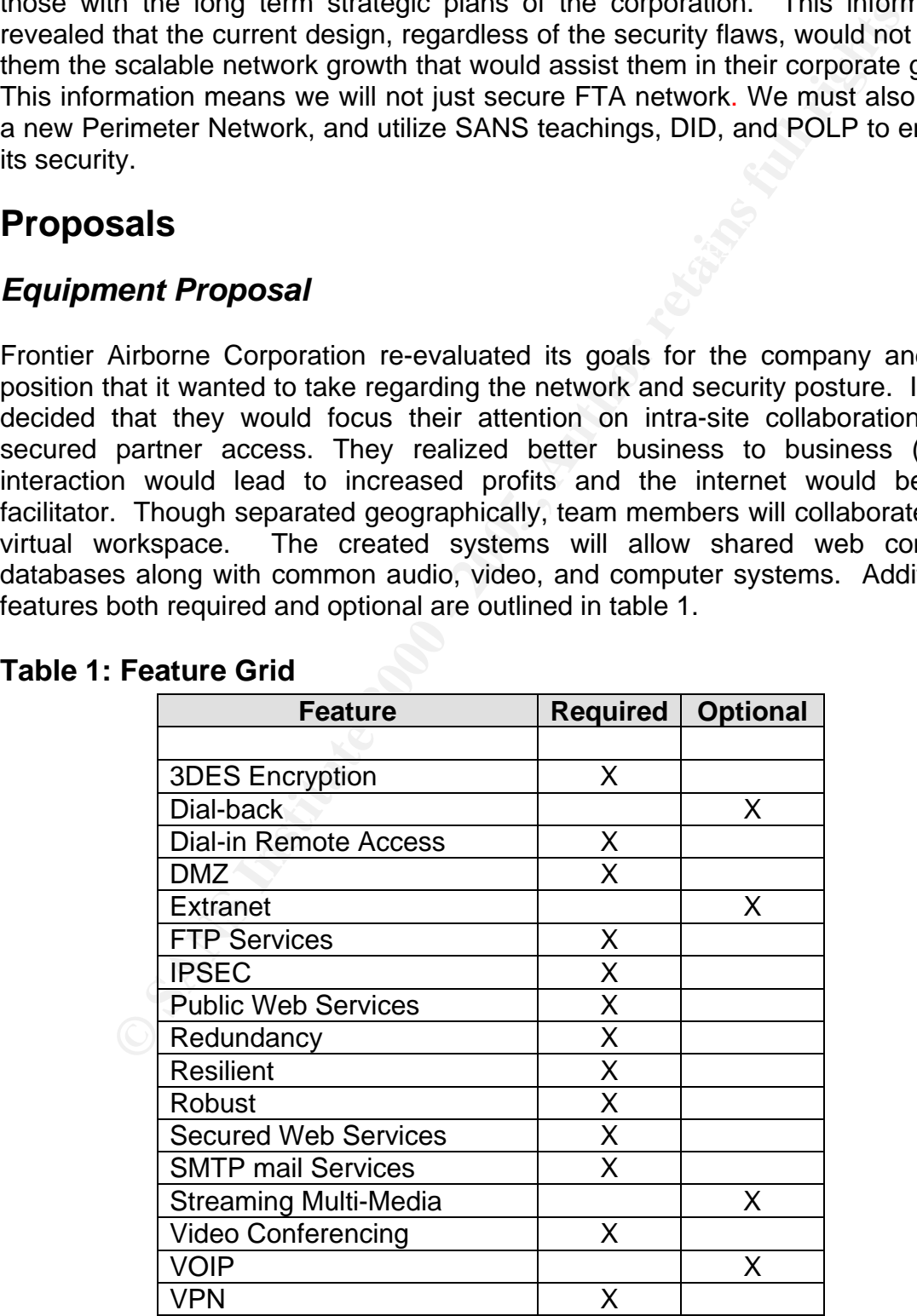

### **Table 1: Feature Grid**

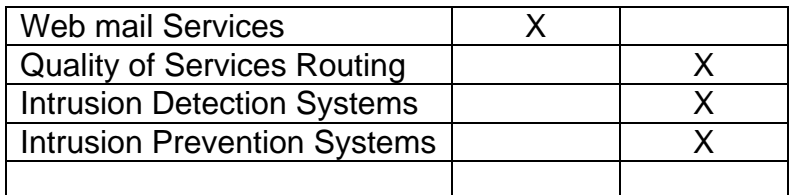

Entering Communications and current perimeter devices are outlined in table 2. The current equipment was audited to determine if the required features for the new environment could be achieved with existing equipment. Since the previous network perimeter equipment consisted of devices that would not work in the new environment, replacement of these devices were required. The new devices are identified and a plan of how the devices are going to be introduced into the existing environment via the change control procedures was created.

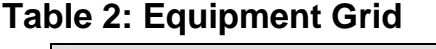

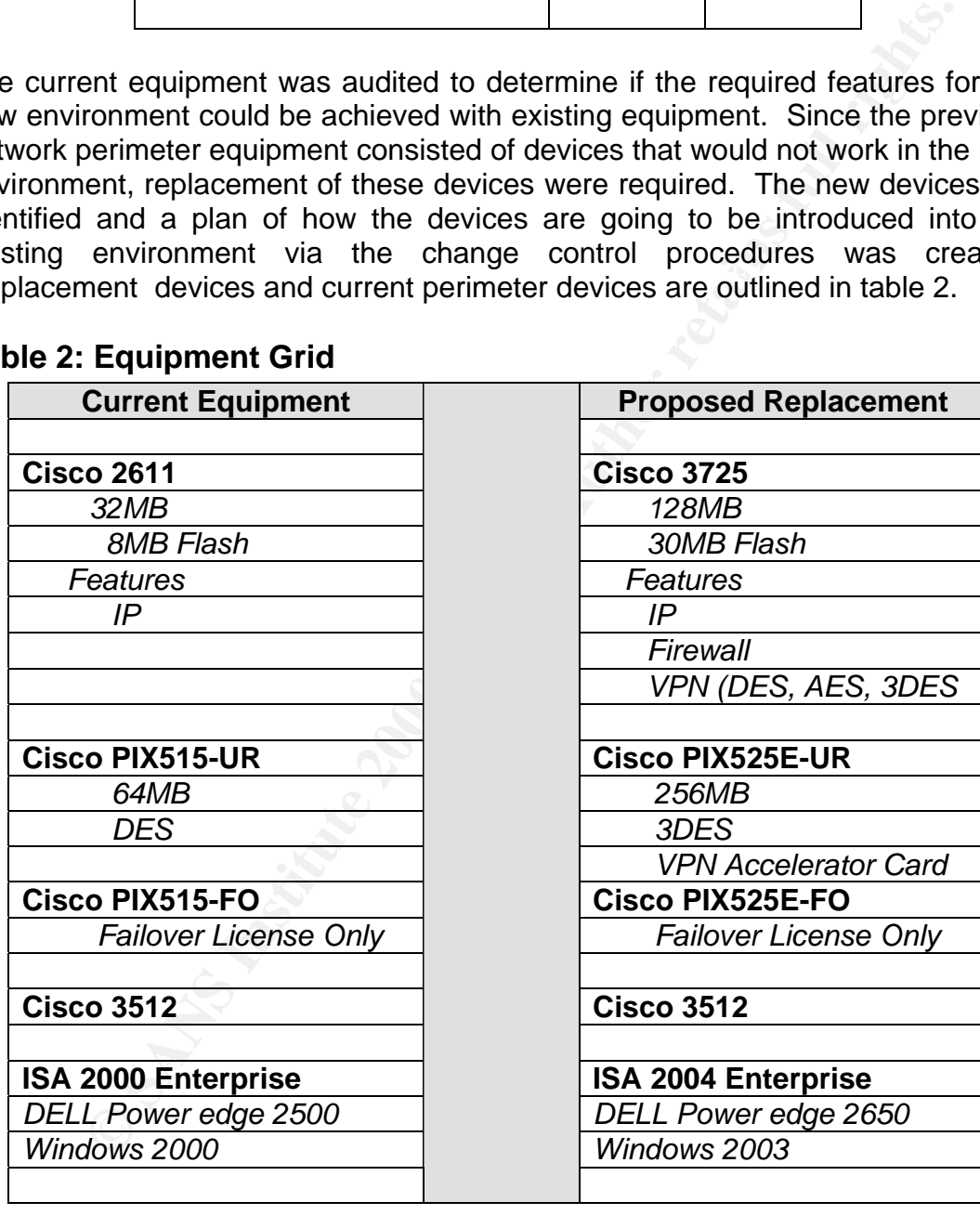

### *Network Solution Proposal*

The solutions that we are proposing are bound by Rule 3R, DID, and POLP. See the solutions:

### **1. Internet Service Provider**

### Existing

**Example 1 Service Provider**<br> **SPANS Institute 2000** and problems, but the biggest concern to FTA is the<br>
its IP addresses. Valuenet became associated with known spamilers of Open Relay services.<br> **Let its institute 2000** and providers of Open Relay services. The 3D Fe46 And providers of Open Relay services. FTA has had problems in the past with its current ISP, Valuenet. At times connectivity has been a problem, but the biggest concern to FTA is the black listing of its IP addresses. Valuenet became associated with known spammers,

### Proposal

An interruption in service could mean the potential loss of income for FTA so we needed to incorporate  ${}^{3}R$  in the perimeter. This is accomplished by changing ISP's to Sprint and adding two additional lines for a total of four lines. Two lines terminate in Kansas with the other two having a POP in Dallas.

### **2. Internet Router**

#### Existing

Two Cisco 2611 routers with one serial connection each going to Valuenet and the FastEthernet0/0 connections connected to the Cisco 3512 Switch.

#### Proposal

Replace the 2611 routers with 3725 routers, each 3725 router has two serial connections and two Fast Ethernet (should this be one word) connections. Router A's Serial connections are connected to the Kansas Internet POP while Router B's serial connections are connected to the Dallas Internet POP.

Enable HSRP on the FastEthernet0/0 Interfaces.

Add an additional 3512 Switch and connect each FastEthernet0/0 port from the router to individual switches. Router A's FastEthernet0/0 is connected to Switch A's FastEthernet0/1 port. Router B's FastEthernet0/0 is connected to Switch B's FastEthernet0/1 port.

Enable logging to syslog server Local.

Create ACL for Layer 3 protection against internet access, enabled logging for ACL matches.

### **3. Net Switches**

### **Existing**

One Cisco 3512 Switch, that connects each 2611-Router to public LAN

#### Proposal

**CONDUGATE CONDUGATE CONDUGATE CONDUCTS AND MONOR CONDUCTS AND individual 3512 Switch and connect each FastEthernet0/0 port from individual 3512 switch and connect each FastEthernet0/0 is connect is FastEthernet0/1 port. R** Add an additional 3512 Switch and connect each FastEthernet0/0 port from the router to individual 3512 switches. Router A's FastEthernet0/0 is connected to Switch A's FastEthernet0/1 port. Router B's FastEthernet0/0 is connected to Switch B's FastEthernet0/1 port.

### **4. Business Partner Switch/Router addition**

#### Existing

No pre-existing conditions.

#### Proposal

The requirement for this connection came as a result of the strategic business plan expansion.

Add a 3512 Switch, create a BPN VLAN and connect Router A's FastEthernet0/1 port to the BPN Switch Port FastEthernet0/1 and connect Router B's FastEthernet0/1 port to the BPN Switch Port FastEthernet0/2.

FastEthernet0/12 on the BPN Switch has the Ethernet connection that connects to the Fiber Media Converter. This connection servers a direct Fiber link to a local business partner.

Enable HSRP on the FastEthernet0/1 Interfaces.

### **5. Cisco PIX525E-UR w/Failover unit**

#### **Existing**

.<br>hundreds of multiple concurrent connections. No DMZ network for publicly Two Cisco PIX515 Firewalls are in place and working. The license is Un-Restricted allowing the use of most features. No 3DES license exists**,** but is being required in order to communicate securely with customers and business partners. The 515 model does not contain the VPN accelerator card to allow accessible servers.

### Proposal

Change the PIX515 Firewalls to the PIX525E-UR Firewall. Upgrade the license on the firewall from DES to 3DES. The 3DES license will be required in order to communicate securely with customers and business partners. Add the VPN Accelerator card to offload the VPN processing from the CPU. Enable Failover to Standby unit and configure both active MAC failover and HTTP failover.

#### **6. ISA – Server**

#### Existing

Microsoft's ISA Server 2000 is installed on a DELL 2550 server and working in both a Firewall and Web Proxy configuration. All traffic is allowed to go out from the private network to the Internet with no filters.

#### Proposal

Cate security win custionies and ousiness partitute. Add the CPU, and the CPU and the VPN processing from the CPU. Enable Fa<br>y unit and configure both active MAC failover and HTTP failover.<br>**Server**<br>Server<br>Server and Web P Install Microsoft's ISA Server 2004 onto a DELL 2650 server configure ISA to function as both a Web Proxy and Firewall. Route all private network traffic through this server. Traffic destined for the internet is filtered and compared against internet rules before access is allowed. Allow only this machine to connect to the PIX for internet access.

To ensure that traffic leaving the internal network is legitimate a default rule is set to allow only HTTP, HTTPS, FTP request from the internal network out.

### **Solution Implementation**

Although there are several methods available to implement our proposed solutions, we decide to use a phase approach that will allow configuring, replacing, and securing devices by layers. Several tools will be used during implementation to ensure that configurations among similar devices are uniform. All tools and their functions are listed in the Tools section.

All device replacements required the submission, acceptance, and approval of a Change Control Request (CCR). An example of the CCR form can be seen in Appendix B. Once Change Control Requests are submitted and approved, installation occurs during the allotted change control hours which are defined in the CCR Policy.

Installation of the new Sprint T1's are completed within the projected 30 day time frame. Since we will change ISP's completely all routers will run concurrent with each other, which allows us the ability to fine tune our configuration without any impact to production or internet services.

### *Device Additions*

- Save router 2611-A configuration
- Install Router 3725-A rack along side 2611-A
- Restore 2611-A CiscoConfig to Router 3725-A
- Change Router 3725-A configuration from commands in the 2611-A CiscoConfig that are not compatible
- Attach Router 3725-A serial connections to the Sprint T1's terminating into the Dallas-POP
- Save Router 3725-A's configuration, reboot, and test o Testing of Router 3725-A is a success
- $K_{\rm eff}$  fingerprint  $\mathcal{L}_{\rm eff}$  and  $\mathcal{L}_{\rm eff}$  and  $\mathcal{L}_{\rm eff}$  and  $\mathcal{L}_{\rm eff}$ • Save router 2611-B configuration
	- Install Router 3725-B in rack along side 2611-B
	- Restore 2611-B CiscoConfig to Router 3725-B
	- Change Router 3725-B configuration from commands in the 2611-B CiscoConfig that are not compatible.
	- Attach Router 3725-B's serial connections to Sprint T1's terminating into the Kansas-POP
	- Save Router 3725-B's configuration, reboot, and test
		- o Testing of Router 3725-B is a success

Additional switches are added to meet the *<sup>3</sup> R* requirement outline in the Network proposal. Where there was only one switch that routers use for LAN connectivity 3 switches will be in use in the current environment.

- Assign new device name to existing switch NetSwitch-01
- Add new 3512 for Internet switching assign name NetSwitch-02
- Add new 3512 for BPN direct connection assign name BPNS witch

### *Device Replacements*

• Restore 2611-A CiscoConfig to Router 3725-A<br>
• Change Router 3725-A configuration from commands in the 26<br>
CiscoConfig that are not compatible<br>
• Attach Router 3725-A serial connections to the Sprint<br>
terminating into Given that the Firewalls are the go between for the public internet traffic and the private network traffic, the timing of their replacement is critical. There are already two Cisco PIX Firewalls installed with one working in a failover function, we will use the following procedure to ensure a successful upgrade.

- Disable Failover on PIX515-A
- Save PIX515-A Configuration
- Remove Failover unit PIX515-FO
	- Install PIX525-A in rack next to PIX515A
	- With no network connections, apply PIX515-A's save configuration to PIX525-A
- Change PIX525-A's configuration from commands in the PIX515-A CiscoConfig that are not compatible
- Set PIX515-A to standby enabled
- Connect network connections
- Set PIX525-A enabled and active
	- o Test network connectivity
		- **Network connectivity test, successful**
- Remove PIX515-A
- Install PIX525-FO
- Install Failover Cable
- From the Primary unit PIX525-A save the configuration to the standby unit
- staridby drift<br>o Power off primary unit, test network connectivity
	- **Network connectivity test, successful**

• Ser PIX525-A enabled and active<br>
• Test network connectivity test, successful<br>
• Remover PIX515-A<br>
• Install PIX525-FO<br>
• Install PIX525-FO<br>
• Install PIX525-FO<br>
• Install PIX525-FO<br>
• Install PIX525-FO<br>
• Install PIX5 In our design proposal we included a DMZ configuration and the addition of an internal firewall that filters outbound traffic. The DMZ will be located between the PIX525 firewall and the new ISA 2004 Firewall. The internal firewall will also server as a Web Proxy server to ensure only authorized users are allowed internet access. The Installation details of the ISA Server have been adapted from (Shinder M.D., Thomas W "Installing ISA Server 2000 on Windows Server 2003." Jul 23, 2004) $_5$  detailed in Appendix F while the information below provides how we included ISA during implementation.

### *Internal Application-Layer Firewall*

- Install the ISA 2004 Server software on the DELL 2650 server.
- Joined the ISA 2004 server to the Enterprise ISA chain
- Promote the ISA 2004 server to Primary ISA site server which demotes the current ISA 2000 server to backup ISA server
- Backup the ISA 2000 server
- Restore the ISA 2000 server backup file to new DELL 2650 Server
- Upgrade the ISA 2000 server installation to ISA 2004.
	- o Test ISA installation
		- **Successful testing.**
- Deploy the new 2004 ISA secured NAT client to all workstation via SMS deployment script.
	- o Test Client installation
- $K_{\rm eff}$  fingerprint  $\sim$  AF19  $R_{\rm eff}$   $\sim$   $R_{\rm eff}$   $\sim$   $R_{\rm eff}$   $\sim$   $R_{\rm eff}$   $\sim$   $R_{\rm eff}$   $\sim$   $R_{\rm eff}$ ■ Successful testing.

## **Network Completion**

Refer to figure 2: final network diagram, to see a successfully implemented network design.

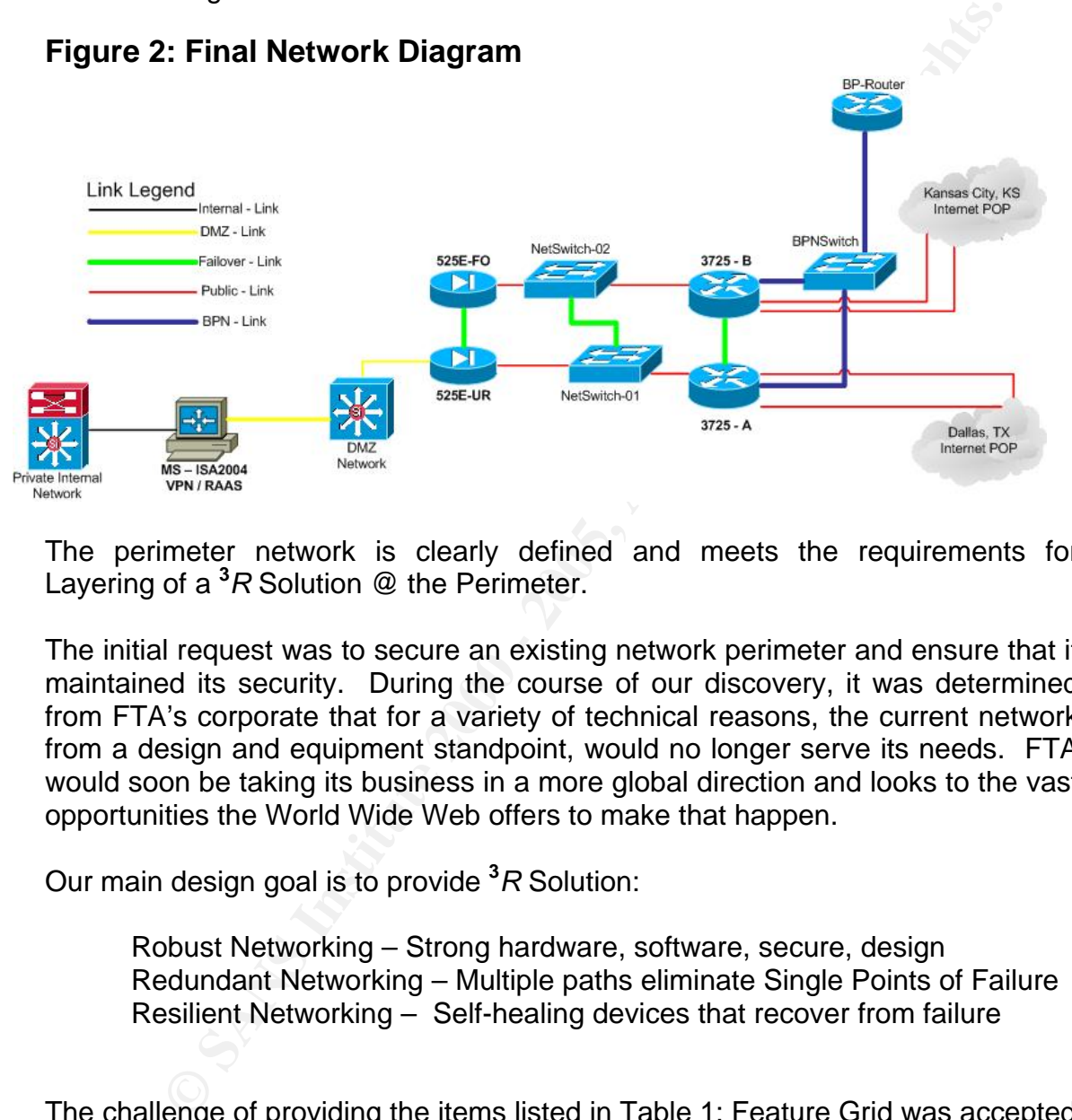

The perimeter network is clearly defined and meets the requirements for Layering of a **<sup>3</sup>** *R* Solution @ the Perimeter.

The initial request was to secure an existing network perimeter and ensure that it maintained its security. During the course of our discovery, it was determined from FTA's corporate that for a variety of technical reasons, the current network from a design and equipment standpoint, would no longer serve its needs. FTA would soon be taking its business in a more global direction and looks to the vast opportunities the World Wide Web offers to make that happen.

Our main design goal is to provide **<sup>3</sup>** *R* Solution:

Robust Networking – Strong hardware, software, secure, design Redundant Networking – Multiple paths eliminate Single Points of Failure Resilient Networking – Self-healing devices that recover from failure

 $A$ Frint  $B$ <sub>2</sub>F94  $P$ 989 $P$ 989 $P$ 989 $P$ 989 $P$ 989 $P$ 989 $P$ 989 $P$ 989 $P$ 989 $P$ 989 $P$ 989 $P$ 989 $P$ 989 $P$ The challenge of providing the items listed in Table 1: Feature Grid was accepted without hesitation. Not only was the challenge met, it was exceeded. We were able to provide all required technologies along with our 3R Solution. The optional items are merely a key-stroke away, without changing the underlying architecture.

### **Security at Work**

The Nation requires a Homeland Security Advisory System (HSAS) to provide a comprehensive and effective means to disseminate information regarding the risk of terrorist acts to Federal, State, and local authorities and to the American people.<sub>6</sub>

 $\mathcal{F} = \mathcal{F} \cup \mathcal{F}$ 999 $\mathcal{F} = \mathcal{F} \cup \mathcal{F}$ 999 $\mathcal{F} = \mathcal{F} \cup \mathcal{F}$ Our security zones are based on the HSAS key and our network uses a similar security model for the filtering of devices within our infrastructure. The Layering of a **<sup>3</sup>** *R* Solution @ the Perimeter creates a working four tier model that applies security at all tier layers. Figure 3, outlines the security filtering by levels along with there security severity.

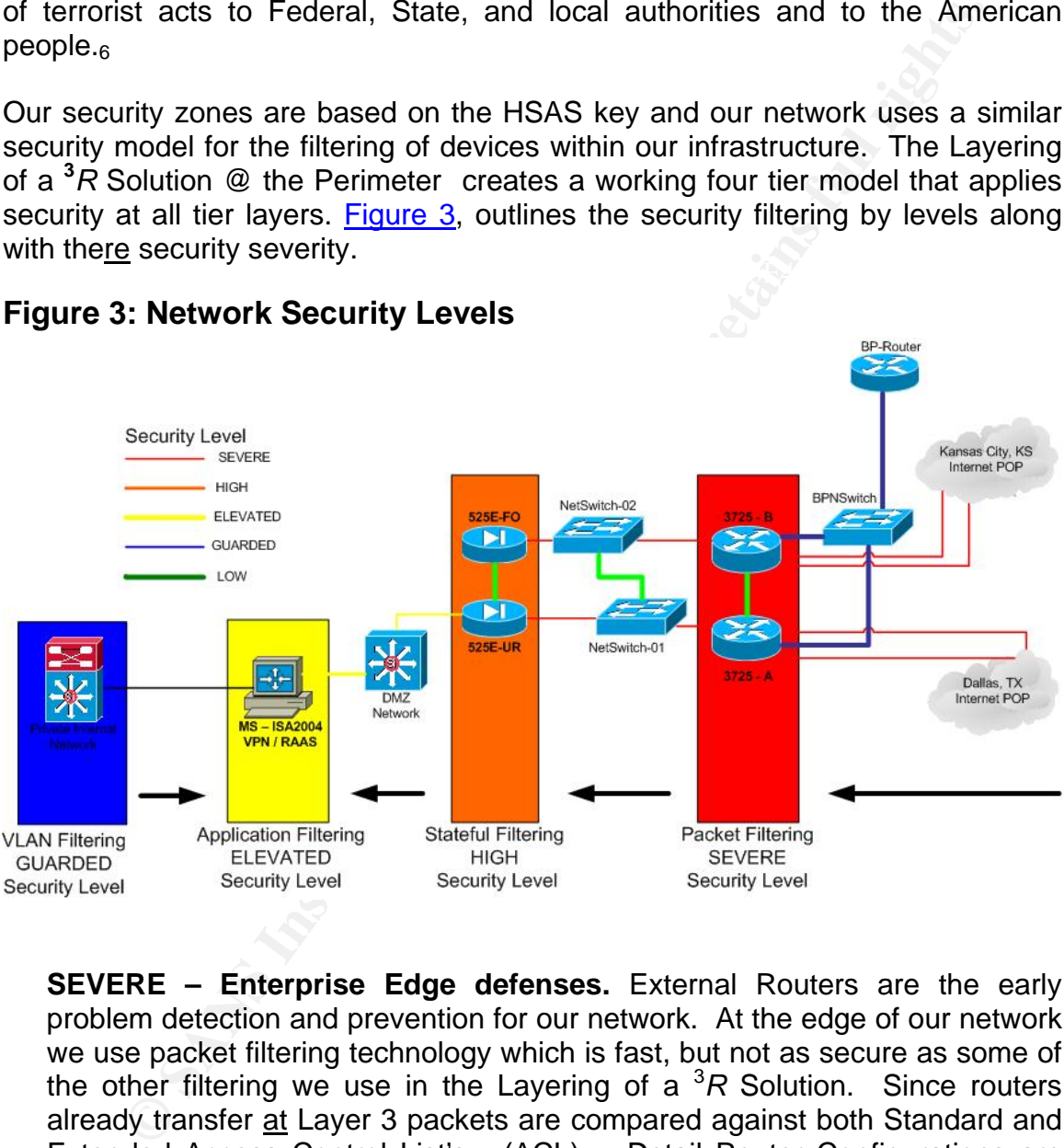

### **Figure 3: Network Security Levels**

**SEVERE – Enterprise Edge defenses.** External Routers are the early problem detection and prevention for our network. At the edge of our network we use packet filtering technology which is fast, but not as secure as some of the other filtering we use in the Layering of a <sup>3</sup> *R* Solution. Since routers already transfer at Layer 3 packets are compared against both Standard and Extended Access Control List's - (ACL). Detail Router Configurations are included in Appendix D. Below is a list of the basic controls that block illegal traffic:

access-list 110 deny ip 10.0 0.255.255.255 any log access-list 110 deny ip 127.0.0.0 0.255.255.255 any log access-list 110 deny ip 172.16.0.0 0.15.255.255 any log access-list 110 deny ip 192.168.0.0 0.0.255.255 any log access-list 110 deny ip 224.0.0.0 31.255.255.255 any log

access-ist T10 deny ip 224.0.0.0 31.255.255.255.253 airy log<br>
– DMZ defenses Our Firewall solution resides in front of the<br>
ses and is the technology responsible for our HIGH security level.<br>
The security model uses statef measure of prevention and by applying intelligent traffic management in this **HIGH – DMZ defenses** Our Firewall solution resides in front of the DMZ defenses and is the technology responsible for our HIGH security level. This tier layer in the security model uses stateful filtering technology which is slower than the previous layer, but more secure. It is like a packet filtering system, but maintains the state of active connections. Firewalls are the main layer, companies can not only minimize the effects of attacks that get through the perimeter; they can also intelligently manage surges of legitimate traffic and surges from problematic applications such as instant messaging and peer-to-peer file-sharing.

**ELEVATED – Campus Edge defenses.** Our slowest but most secure defenses protects both traffic leaving the internal network going to the outside and traffic returning to the internal network from outside. Security at this layer focuses on the contents of traffic reaching applications. Web application gateways, e-mail spam filters, XML security systems and Secure Sockets Layer virtual private networks help ensure that application traffic is clean, efficient and secure.

A fundamental phase of the Security Implementation is the Lifecycle outline. The Lifecycle outline will ensure that security continues to work as outlined. Security Reviews and Audits are important and they will help FTA maintain its current security posture along with the management of its security process, technologies and compliance with FTA policies and the industry best practices.

The results of these Reviews can be used to immediately correct deficiencies, to pre-empt potential attacks or abuse and to assist in future security planning. While the Security Review looks to current physical and logical security requirements, the Policy Compliance Review verifies compliance with existing security policies in the course of independent hands-on assessment and inspection of on-premises computer facilities and documentation.

# **Conclusion**

Security administration is not about achieving some unobtainable goal of absolute security. Instead, it's about managing risk. There will never be "absolute" security when it comes to computing environments, but there are ways to effectively minimize risk levels through reducing the number of vulnerabilities.  $<sub>7</sub>$ </sub>

comes as a result of recent consultant projects as a security practitioner and<br>natural design engineer This writing details Layering a **<sup>3</sup>** *R* Solution @ the Network Perimeter. The goal of having a Robust, Redundant, and Resilient network is one that was achieved through network device replacement, addition, and configuration fine tuning. The approach taken to perimeter network security, by the Network design architect network design engineer.

The case study covers FronTier Airborne network architecture issues such as positioning and configuration of firewalls, routers, and other network devices. We study the effectiveness of firewall and router access control and fine tune the Web proxy set of authorized users so that we can be good net citizens. The website intek.net says: "Infosecurity is about mitigating risk. Of course, there are many ways to define and evaluate risk, and many subtle and substantial differences in the application of risk-related terms."

The most effective way we've found to define risk is with this simple equation:

Risk = Thread 
$$
x
$$
 Vulnerability  $x$  Cost

Although there is Risk associated with all aspects of network and information security. We mitigate the risk, by Layering a **<sup>3</sup>** *R* Solution @ the Network Perimeter.

" security when it comes to computing environments, but there are<br>rely minimize risk levels through reducing the number of vulnerability<br>Robust, Redundant, and Resilient network Perimeter. The giveo<br>Robust, Redundant, and There is also a broader perspective on network requirements. It's a holistic view that encompasses security as well as availability, bandwidth and control. We call it network integrity. This is the real goal behind securing a network. When the network is functioning properly, providing applications with the bandwidth and availability they need, then the network has integrity, and security is doing its job, even when the network is under attack. $_8$  Technological advancements will continue to evolve, we must keep corporations and individuals alike, prepared and protected.

## **References**

- 1. Cole, Eric. Fossen, Jason. Northcutt, Stephen. Pomeranz, Hal. SANS Security Essentials Version 2.3 Volume 3 Sans Press, 2004.
- 2. Johnston, John David. Architecting, Designing and Building a Secure Information Technology Infrastructure, a case study. 24 August 2003 SANS Reading Room
- r osted. Apr 24 2002<br>http://www.onlinesecurity.com/Community\_Forum/Community\_Forum\_d 3. The Impact of the USA Patriot Act on Network Security Practice" By Bill Reilly Posted: Apr 24 2002 etail22.php
	- 4. HSAS Homeland Security Advisory System Director, Federal Bureau of Investigation, http://www.whitehouse.gov/news/releases/2002/03/20020312-5.html
	- 5. Shinder M.D., Thomas W "Installing ISA Server 2000 on Windows Server 2003." Jul 23, 2004 http://www.isaserver.org/tutorials/installon2003.html
	- 6. Building a Roadmap for Securing Your Enterprise By Greg Shipley. Date: Nov 16, 2001. http://www.informit.com/articles/article.asp?p=24089&seqNum=3&rl=1
- hnston, John David. Architecting, Designing and Building a Secure<br>cormation Technology Infrastructure, a case study. 24 August 2003<br>NS Reading Room<br>By Bill Reilly<br>2000<br>Posted: Apr 24 2002<br>Posted: Apr 24 2002<br>Posted: Apr 24 7. Using a layered security approach to achieve network integrity Opinion by Eric Ogren, The Yankee Group FEBRUARY 12, 2004 http://www.computerworld.com/securitytopics/security/story/0,10801,898 61,00.html?SKC=security-89861
	- 8. The Risk Equation Intek.net http://www.intek.net/Secure/risk\_equation.htm

# **Terminology**

### **3 R Solution**

 Robust – Physically strong Redundant – the preservation of data integrity Resilient – recovering readily from adversity, returning to original state

- **ACL** Access Control List
- **BPN** Business Partner Network
- **DID** Defense-in-Depth

**Foreign Nationals** – Any person who is not a citizen or national of the United States.

**POLP** – Principle of Least Privilege Let people have the minimal access needed to do a job.

**Solutedian the preservation of data integrity**<br>
Solural Herme preservation of data integrity<br>
Sislient – recovering readily from adversity, returning to original state<br>
scess Control List<br>
Usiness Partner Network<br>
Ennes-i **PSIRT** – Product Security incident Response Team advisories, security issues that directly impact Cisco products and actions necessary to repair the Cisco product.

**SANS** – is the most trusted and by far the largest source for information security training and certification in the world.

# **Tools**

**Visio** – The Microsoft Office business and technical diagramming program. http://www.microsoft.com/office/visio/prodinfo/default.mspx

### **Cisco Output Interpreter**

https://www.cisco.com/cgi-bin/Support/OutputInterpreter/home.pl

http://www.kiwisyslog.com/whats\_new\_syslog.htm **Kiwi Syslog** - Syslog Daemon for Windows. It receives, filters, logs, displays and forwards Syslog messages and SNMP traps from hosts such as routers, switches, Unix hosts and any other syslog enabled device.

**Kiwi Cat** - Kiwi Cat Tools is a application that provides automated device configuration management on routers, switches and firewalls. http://www.kiwisyslog.com/cattools2.htm

**GFiLANguard** – Network Security Scanner - checks your network for all potential methods that a hacker might use to attack it

http://www.gfi.com/lannetscan/

### **CISCO Router / Security Device Manger**

**Controllarity:**<br> **Controllarity:**<br> **Controllarity:**<br> **Controllarity:**<br> **Controllarity:**<br> **Controllarity:**<br> **Controllarity:**<br> **Controllarity:**<br> **Controllarity:**<br> **Controllarity:**<br> **Controllarity:**<br> **Controllarity:**<br> **Contr** Cisco SDM offers smart wizards and advanced configuration support for LAN and WAN interfaces, Network Address Translation (NAT), stateful firewall policy, IPS, IPSec VPN, and QoS policy features. Cisco SDM also offers a 1-click router lockdown and an innovative security auditing capability to check and recommend changes to router configuration based on ICSA Labs and Cisco TAC recommendations.

http://www.cisco.com/en/US/products/sw/secursw/ps5318/index.html

# **Devices**

Cisco 3725 – Multiservice Access Router http://www.cisco.com/en/US/partner/products/hw/routers/ps282/ps283/index.html

- Two Integrated 10/100 LAN ports
- Two Integrated Advanced Integration Modules (AIM) slots
- Three Integrated WAN Interface Card (WIC) slots
- Two (Cisco 3725) or four (Cisco 3745) Network Module (NM) slots
- One (Cisco 3725) or two (Cisco 3745) High Density Service Module (HDSM)-capable slots
- 32MB Compact Flash (default); 128MB maximum
	- 128MB DRAM (default, single 128MB DIMM); 256MB DRAM maximum
	- Support for all major WAN protocols and media: LL, FR, ISDN, X.25, ATM, fractional T1/E1, T1/E1, xDSL, T3/E3, HSSI
	- Support for selected NMs, WICs and AIMs from the Cisco 1700, 2600 and 3600 Series 2 RU (Cisco 3725) or 3 RU (Cisco 3745) Rack-mountable chassis

Cisco PIX 525 – Security Appliance is a reliable, purpose-built security appliance for medium to large enterprise networks.

http://www.cisco.com/en/US/partner/products/hw/vpndevc/ps2030/ps2118/index.html

**WWW.GISCO.COM/en/US/bather/products/hw/routers/bs282/bs283/index.html on integrated Advanced Integration Modules (AIM) slots on integrated Advanced Integration Modules (AIM) slots on CGsco 3725) or four (Cisco 3745) Netwo** The Cisco PIX 525 modular two-rack-unit design supports up to eight 10/100 Fast Ethernet interfaces or three Gigabit Ethernet interfaces, making it an ideal appliance for businesses that need a resilient, highperformance, Gigabit Ethernet-ready solution that provides solid investment protection. It delivers more than 330 Mbps of firewall throughput with the capability to handle more than 280,000 simultaneous sessions. VPN acceleration that delivers up to 155 Mbps of Triple Data Encryption Standard (3DES) VPN throughput and 170 Mbps of Advanced Encryption Standard-256 (AES) VPN throughput.

ISA Server 2004 – Protect your network, enforce Internet usage policies, and securely enable remote access

http://www.microsoft.com/isaserver/

Microsoft Internet Security and Acceleration (ISA) Server 2004 is the advanced application-layer firewall, virtual private network (VPN), and Web cache solution that enables customers to easily maximize existing IT investments by improving network security and performance.

# **Appendices**

### *A – Before Vulnerability Assessment*

Scanning range:**(Valuenet-FTA) P.U.B.1-P.U.B.64**[**17** computer's found]

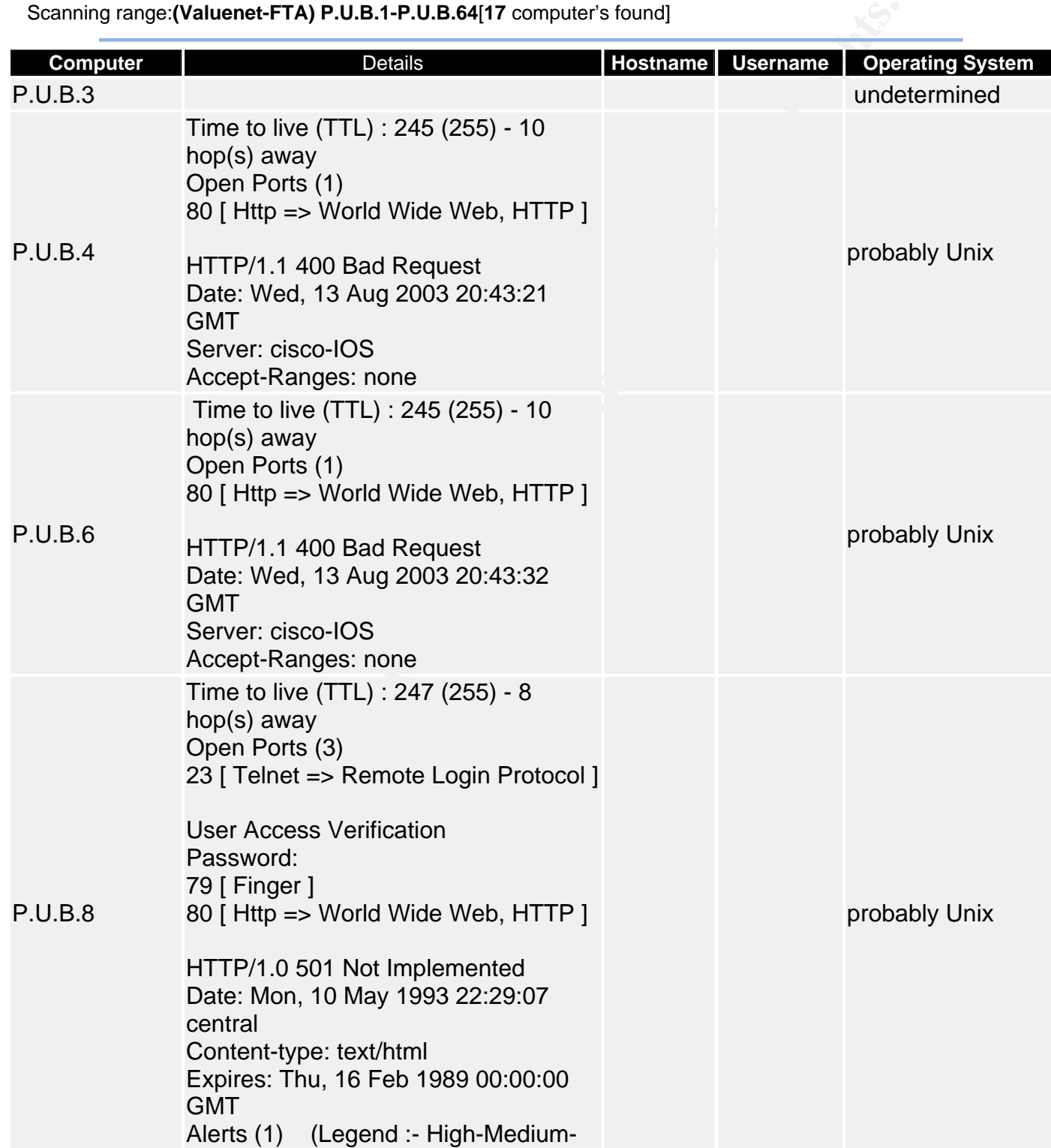

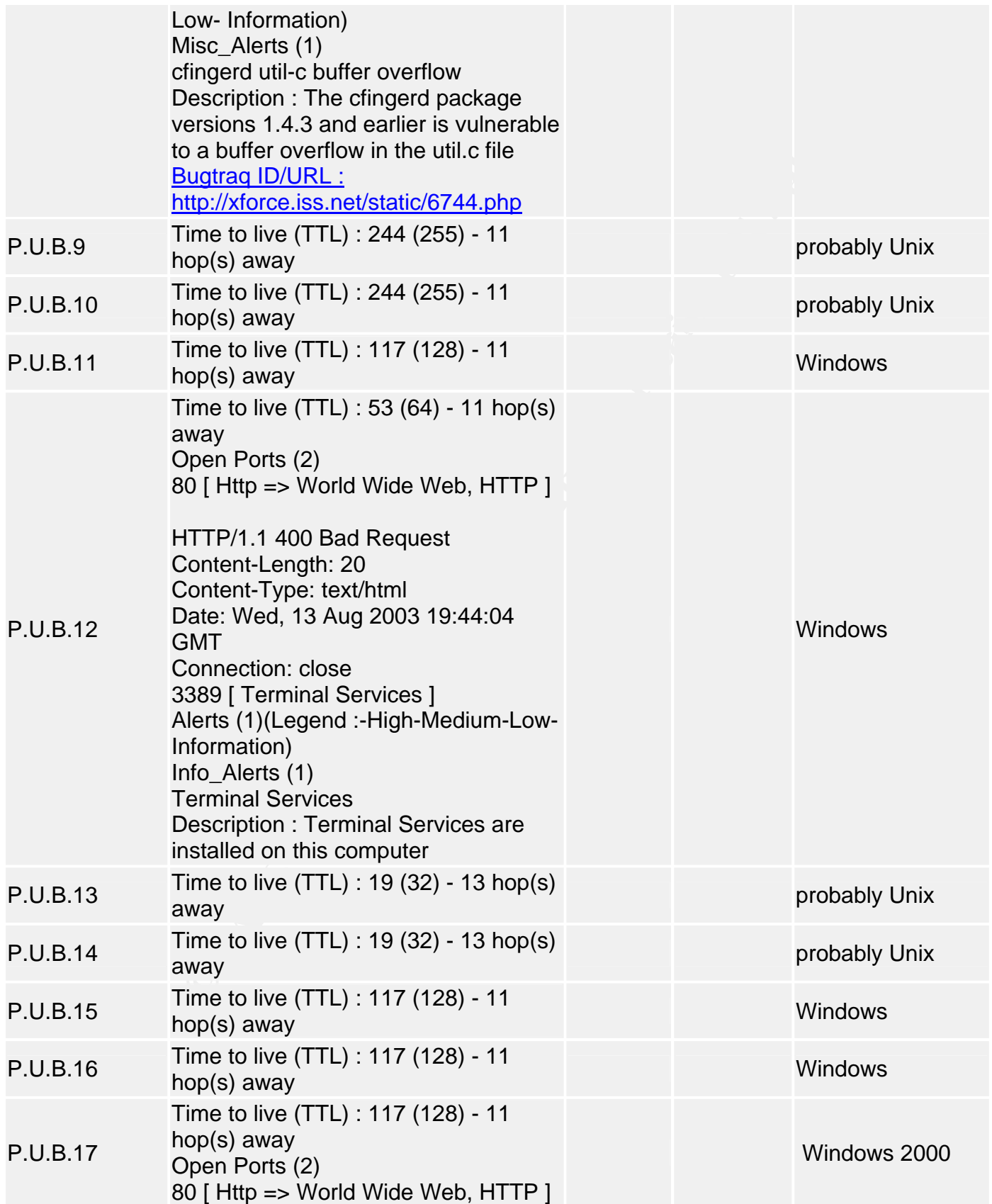

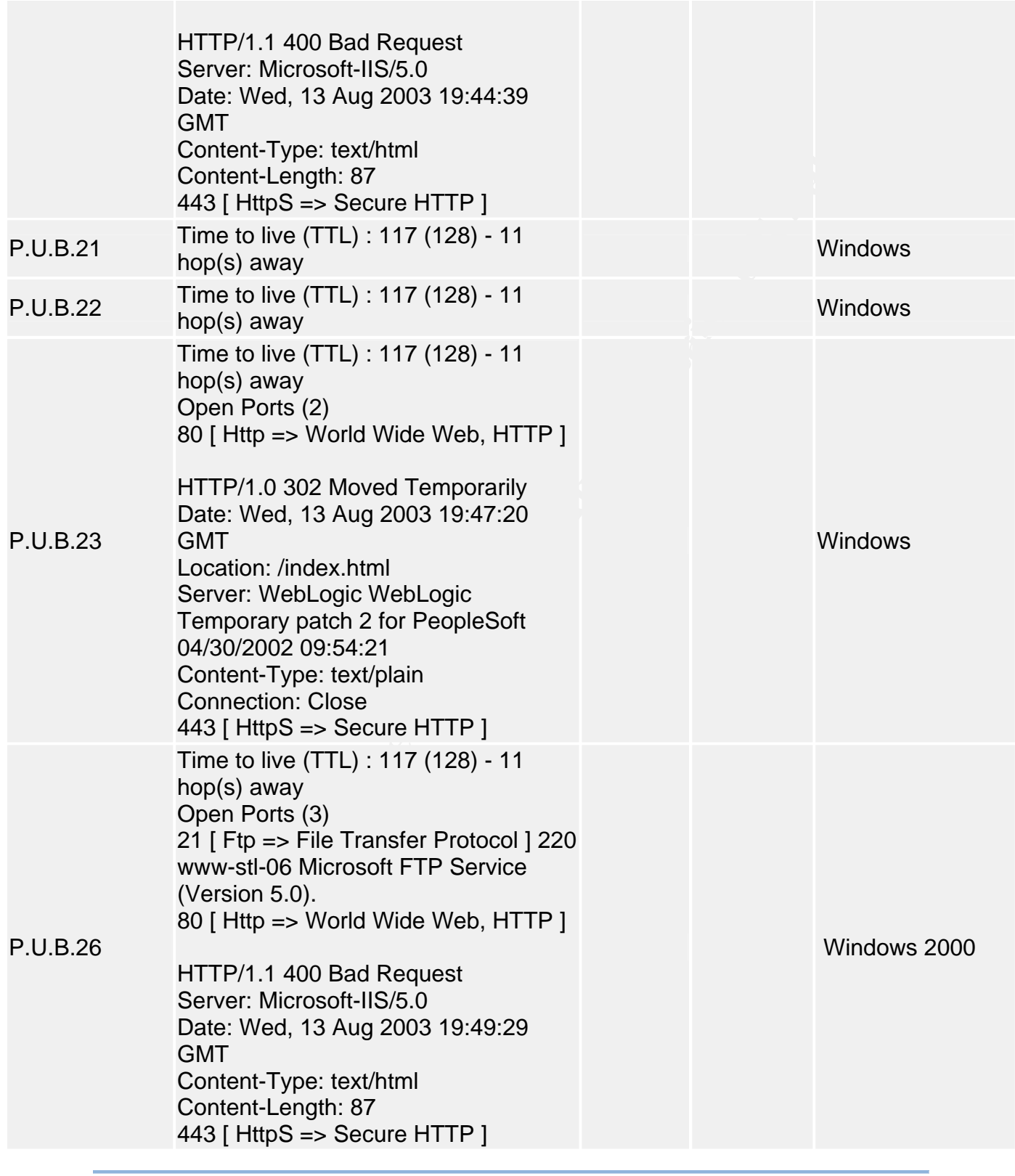

Generated by **LANguard Network Scanner v(2.0)**  Copyright © 2001 GFI Software Ltd. www.languard.com

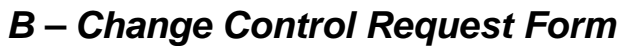

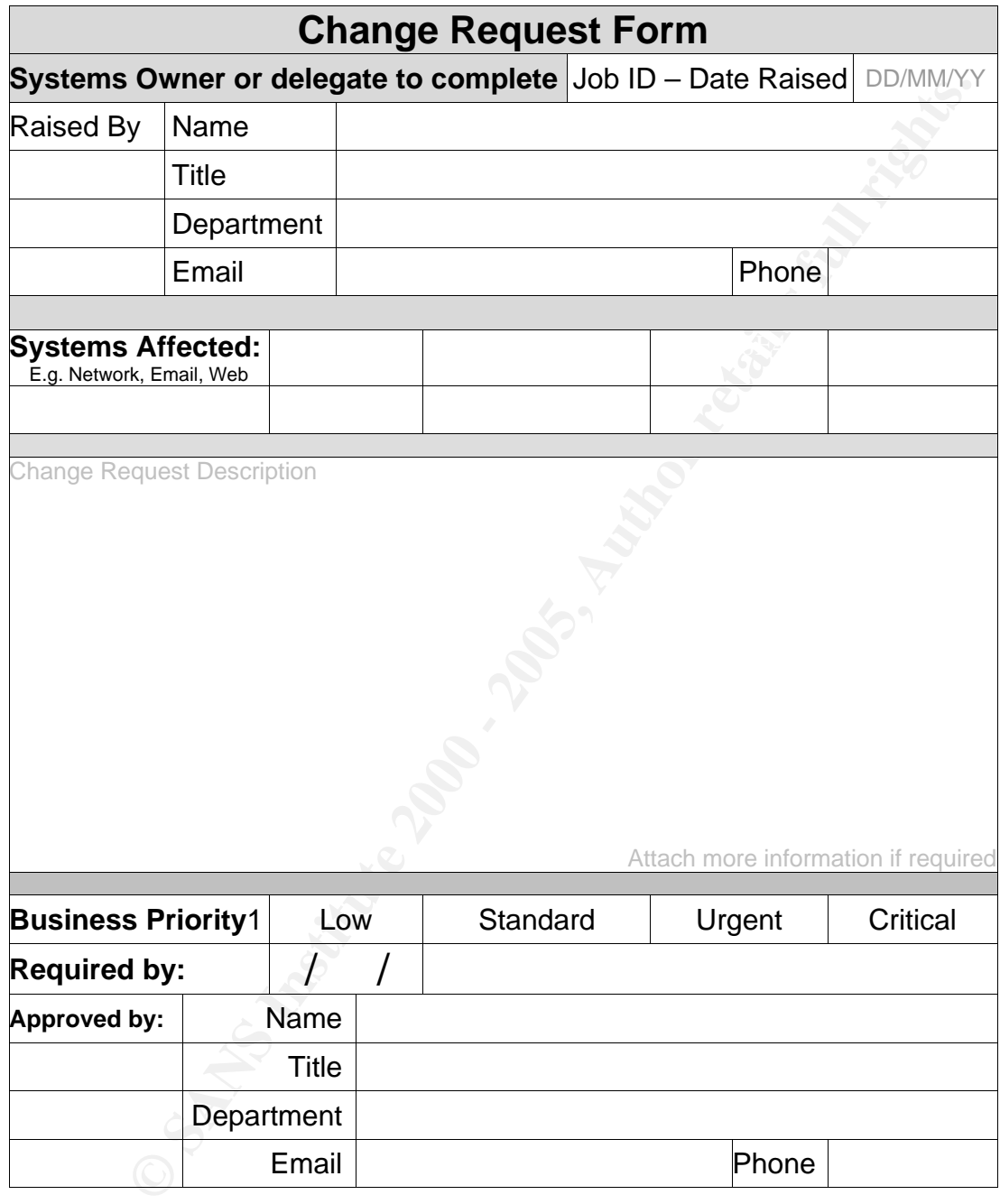

#### $\frac{1}{1}$  Designer Deingths 1 Business Priority

- • **Low** When resources and time permits.
- • **Standard** Is performed at the next scheduled maintenance period.
- • **Urgent** Requires coordinated downtime at earliest opportunity.
- **Critical** Requires immediate attention and possible disruption of service.

 $\overline{a}$ 

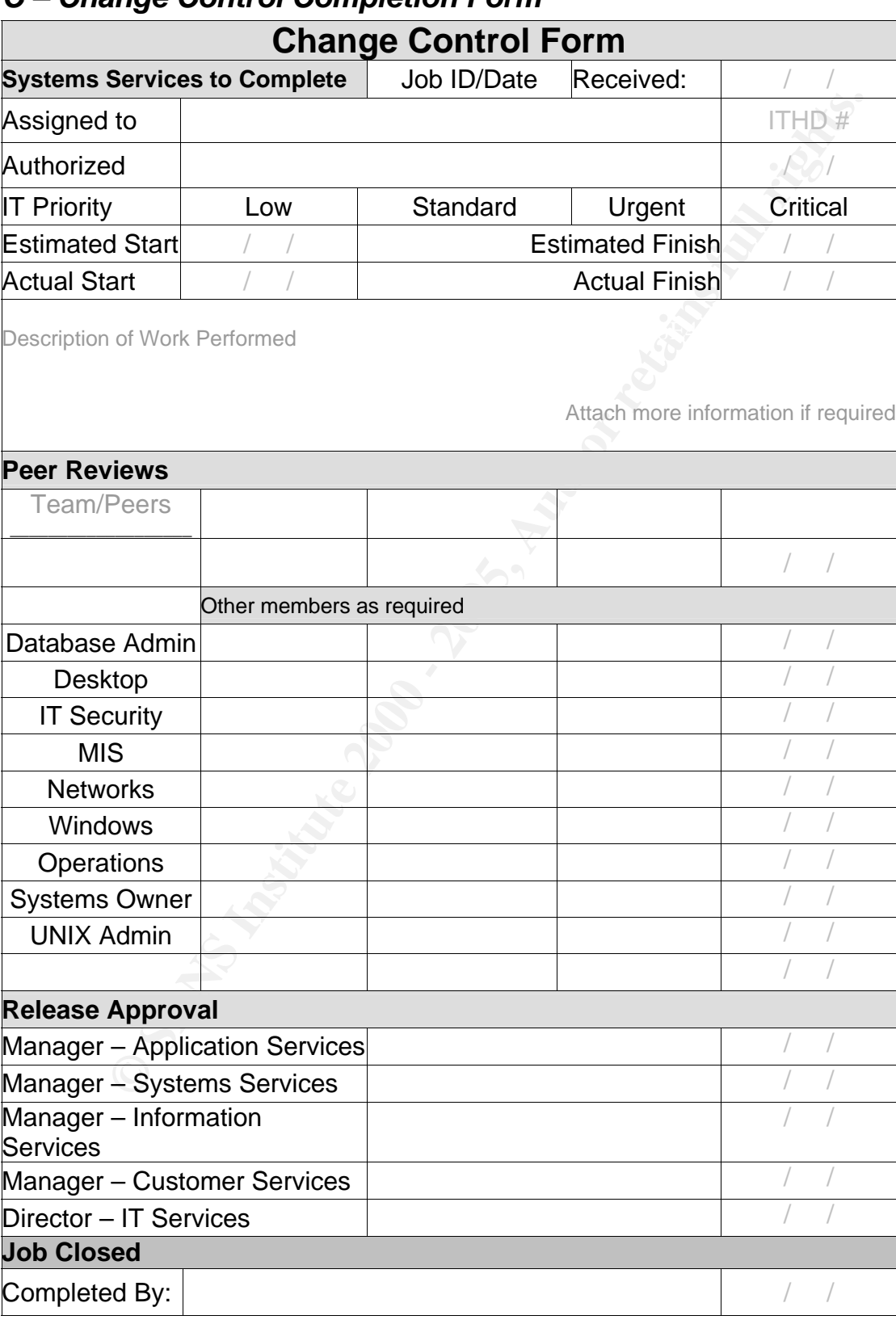

### *C – Change Control Completion Form*

### *D – Router Configurations*

### *!This is the running config of the router: 3725-A*

```
2.3<br>
Sheepalives-in<br>
Detection and the step alives-out<br>
Detection and detection ansec localitime show-timezone<br>
nestamps log datetime masc localitime show-timezone<br>
susword-encryption<br>
equence-numbers<br>
3725-A<br>
manker<br>
mark
\frac{1}{2}bestperint = \frac{2795}{4}\mathbf{F}_{1} final \mathbf{F}_{2} \mathbf{F}_{3} \mathbf{F}_{4} \mathbf{F}_{5} \mathbf{F}_{6} \mathbf{F}_{7} \mathbf{F}_{8} \mathbf{F}_{9} \mathbf{F}_{1} \mathbf{F}_{2} \mathbf{F}_{3} \mathbf{F}_{4} \mathbf{F}_{5} \mathbf{F}_{6} \mathbf{F}_{7} \mathbf{F}_{8} \mathbf{F}_{9} \mathbf{F}_{1} \mathbf{F!---------------------------------------------------------------------------- 
!version 12.3 
no service pad 
service tcp-keepalives-in 
service tcp-keepalives-out 
service timestamps debug datetime msec localtime show-timezone 
service timestamps log datetime msec localtime show-timezone 
service password-encryption 
service sequence-numbers 
! 
hostname 3725-A 
! 
boot-start-marker 
boot-end-marker 
! 
security authentication failure rate 3 log
security passwords min-length 6 
logging count 
logging buffered 52000 debugging 
logging console critical 
no logging monitor 
enable secret 5 $1$rMWd$iC5lqZmlx16n 
enable password 7 010017115A0F0A0A 
! 
username SYSADMIN privilege 15 password 7 110A1615121E0A02000A2 
username INFOSYS privilege 15 password 7 110D16070E1C182C0321 
memory-size iomem 15 
clock timezone CST -6 
clock summer-time CDT recurring 
aaa new-model 
! 
aaa authentication banner ^CCUnauthorized use is prohibited.^C 
aaa authentication password-prompt "Enter your password now:" 
aaa authentication login default local 
aaa authentication enable default enable 
aaa session-id common 
ip subnet-zero 
no ip source-route 
! 
ip cef 
no ip domain lookup 
ip domain name fta.com 
! 
no ip bootp server 
ip audit po max-events 100 
no ftp-server write-enable 
!
```
micast reverse-path<br>recals<br>acarbables<br>acarbables<br>acarbables for access-violations<br>acaches for access-violations<br>acarbables<br>princity 110<br>prempt<br>meass in princity 110<br>acarbables<br>acarbables<br>acarbables<br>acarbables<br>acarbables<br>re  $S$ eged 100 $S$ standby 10 ip B.P.R.58 and 5 and 5 and 5 and 5 and 5 and 5 and 5 and 5 and 5 and 5 and 5 and 5 and 5 and 5 and 5 and 5 and 5 and 5 and 5 and 5 and 5 and 5 and 5 and 5 and 5 and 5 and 5 and 5 and 5 and 5 and 5 and 5 and 5 a interface Null0 no ip unreachables ! interface FastEthernet0/0 ip address P.U.B.4 255.255.255.192 ip verify unicast reverse-path no ip redirects no ip unreachables no ip proxy-arp ip accounting access-violations ip route-cache flow no ip route-cache cef no ip mroute-cache speed 100 full-duplex arp timeout 900 no cdp enable standby 5 ip P.U.B.5 standby 5 priority 110 standby 5 preempt ! interface Serial0/0 no ip address ip verify unicast reverse-path no ip redirects no ip unreachables no ip proxy-arp ip accounting access-violations ip route-cache flow no ip route-cache cef no ip mroute-cache clockrate 2000000 no cdp enable ! interface FastEthernet0/1 ip address B.P.R.59 255.255.255.248 ip verify unicast reverse-path no ip redirects no ip unreachables no ip proxy-arp ip accounting access-violations ip route-cache flow no ip route-cache cef duplex auto speed auto no cdp enable standby 10 priority 110 standby 10 preempt ! interface Serial0/1

(y-arp<br>
aniary access-violations<br>
animg per-packet<br>
animg per-packet<br>
e-cache effections<br>
anabables<br>
Serial0/2<br>
S.P.R.86 255.255.255.25<br>
S.P.R.86 255.255.255.0<br>
scalar library<br>
animg access-violations<br>
anachables<br>
anachabl  $\mathsf{interface}\ \mathsf{Serial0/2}$  and  $\mathsf{Set}$  and  $\mathsf{Set}$  and  $\mathsf{Set}$ ip http authentication local and 3D FB5 06E4 A169 4E46 A169 4E46 A169 4E46 A169 4E46 A169 4E46 A169 4E46 A169 4 ip address S.P.R.76 255.255.255.0 ip access-group 110 in ip verify unicast reverse-path no ip redirects no ip unreachables no ip proxy-arp ip accounting access-violations ip load-sharing per-packet ip route-cache flow no ip route-cache cef no ip mroute-cache no cdp enable ! ip address S.P.R.86 255.255.255.0 ip access-group 110 in ip verify unicast reverse-path no ip redirects no ip unreachables no ip proxy-arp ip accounting access-violations ip load-sharing per-packet ip route-cache flow no ip route-cache cef no ip mroute-cache no cdp enable ! interface Serial0/3 no ip address ip verify unicast reverse-path no ip redirects no ip unreachables no ip proxy-arp ip accounting access-violations ip route-cache flow no ip route-cache cef no ip mroute-cache no cdp enable ! router rip version 2 redistribute static metric 1 route-map redistribute network P.R.V.0 no auto-summary ! ip http server no ip http secure-server no ip classless ip route 0.0.0.0 0.0.0.0 Serial0/2 ip route 0.0.0.0 0.0.0.0 Serial0/1

story debugging<br>up debugging<br>up debugging<br>U.B.7<br>U.B.7<br>U.B.7<br>U.B.7<br>11 0 permit P.U.B.7 log<br>11 01 remark VTV AccO.Category=1<br>11 01 remark SDM ACC Category=1<br>11 01 demy ip any any log<br>11 10 demy ip any any log<br>11 110 remark a access-list 101 remark SDM\_ACL Category=1 access-list 110 deny udp any any eq snmp log ip route P.R.S.0 255.255.224.0 B.P.R.57 ip route P.R.S.34 255.255.255.255 B.P.R.57 ip route P.R.S.0 255.255.0.0 B.P.R.57 ip route P.R.S.124 255.255.255.252 P.U.B.5 ip route P.R.S.0 255.255.255.0 B.P.R.57 ! logging history debugging logging trap debugging logging source-interface FastEthernet0/0 logging P.U.B.7 access-list 10 permit P.U.B.7 log access-list 10 permit P.U.B.0 0.0.0.64 access-list 101 remark VTY Access-class list access-list 101 permit ip P.U.B.1 0.0.0.63 any log access-list 101 deny ip any any log access-list 110 remark Anti-Spoofing Access-Class access-list 110 remark SDM\_ACL Category=1 access-list 110 remark rem-adm-net access-list 110 permit ip host A.D.M.213 any access-list 110 remark Auto generated by SDM for NTP (123) N.T.P.43 access-list 110 permit udp host N.T.P.43 eq ntp host N.T.P.66 eq ntp access-list 110 remark Auto generated by SDM for NTP (123) N.T.P.43 access-list 110 permit udp host N.T.P.43 eq ntp host N.T.P.26 eq ntp access-list 110 remark Auto generated by SDM for NTP (123) N.T.P.3 access-list 110 permit udp host N.T.P.3 eq ntp host N.T.P.66 eq ntp access-list 110 remark Auto generated by SDM for NTP (123) N.T.P.3 access-list 110 permit udp host N.T.P.3 eq ntp host N.T.P.26 eq ntp access-list 110 remark Auto generated by SDM for NTP (123) N.T.P.163 access-list 110 permit udp host N.T.P.163 eq ntp host N.T.P.66 eq ntp access-list 110 remark Auto generated by SDM for NTP (123) N.T.P.163 access-list 110 permit udp host N.T.P.163 eq ntp host N.T.P.26 eq ntp access-list 110 deny ip 10.0.0.0 0.255.255.255 any log access-list 110 deny ip 127.0.0.0 0.255.255.255 any log access-list 110 deny ip 172.16.0.0 0.15.255.255 any log access-list 110 deny ip 192.168.0.0 0.0.255.255 any log access-list 110 deny ip 224.0.0.0 31.255.255.255 any log access-list 110 deny ip any host P.U.B.6 log access-list 110 deny ip any host P.U.B.6 log access-list 110 deny ip any host P.U.B.7 log access-list 110 deny ip any host P.U.B.8 log access-list 110 deny ip any host P.U.B.9 log access-list 110 deny ip any host P.U.B.10 log access-list 110 deny ip any host P.U.B.12 log access-list 110 deny ip any host P.U.B.19 log access-list 110 deny udp any eq snmp any log access-list 110 deny icmp any any redirect log access-list 110 permit ip any any no cdp run

!

route-map redistribute permit 5 match ip address 5 ! route-map redistribute permit 10 match ip address 10 ! snmp-server enable traps tty snmp-server enable traps syslog ! banner login ^C

-----------------------------------------------------------------------

!!!!! WARNING !!!!!

This system is only for the conduct of company business or other specifically authorized use. This site may contain:

Classified Data, Department of State International Traffic in Arms Regulations (ITAR) 22CFR 120-130

Regulated Technical Data, Department of Commerce Export Administration Regulations (EAR) 15CFR 700-799 Regulated

Technical Data, and/or FTA Proprietary Data.

Unauthorized transfer of this data is prohibited. Diversion contrary to U.S. Law and regulations is prohibited.

All information and communications on this system are subject to review monitoring and recording at any time without notice or permission.

Unauthorized access/use of this system may be subject to civil and/or criminal penalties. In the course of monitoring individuals improperly using this system, or in the course of system maintenance, the activities of authorized users are subject be monitored.

For enable traps tty<br>
For enable traps syslog<br>
Sin ^C<br>
WING !!!!!<br>
IMMG !!!!!<br>
IMMG !!!!!<br>
IDIST INSTING !!!!<br>
Data, Department of State International Traffic in Arms Regulations (ITAI<br>
Technical Data, Department of Commer Anyone using this system expressly consents to such monitoring and is advised that if such monitoring reveals possible evidence of criminal activity, system personnel may provide the evidence of such monitoring to law enforcement officials.

For more information about FTA Security, see policy ITD-PU-004.

-----------------------------------------------------------------------

transport preferred all experience and a set of the 3D FB5 06E4 A169 4E46 A169 4E46 A169 4E46 A169 4E46 A169 4E46 A169 4E46 A169 4E46 A169 4E46 A169 4E46 A169 4E46 A169 4E46 A169 4E46 A169 4E46 A169 4E46 A169 4E46 A169 4E4  $AC$ ! line con 0 transport preferred all transport output telnet line aux 0 transport output telnet line vty 0 3 session-timeout 3 access-class 101 in

**CONSTRANS INSTITUTE 2000**<br>
ans 101 in<br>
metrical on local<br>
preferred all<br>
preferred all<br>
preferred all<br>
contracts and 2000 1000<br>
Preferred all<br>
Allocate 4000 1000<br>
N.T.P.43 source Serial0/1<br>
N.T.P.43 source Serial0/1<br>
N.T. transport input telnet ssh and the 3D Fa37 B5 of E47 A169 4E46 A169 4E46 A169 4E46 A169 4E46 A169 4E46 A169 4E46 A169 4E46 A169 4E46 A169 4E46 A169 4E46 A169 4E46 A169 4E46 A169 4E46 A169 4E46 A169 4E46 A169 4E46 A169 4E46 privilege level 15 session-limit 1 login authentication local transport preferred all transport input telnet ssh transport output all line vty 4 session-timeout 3 access-class 101 in privilege level 15 session-limit 1 login authentication local transport preferred all transport output all ! scheduler allocate 4000 1000 ntp clock-period 17180508

ntp server N.T.P.163 source Serial0/1 ntp server N.T.P.43 source Serial0/1 ntp server N.T.P.3 source Serial0/1 prefer end

### *E – PIX Configuration*

m 6.3(4)<br>
themetel 1000ull<br>
themetel 1000ull<br>
themetel 2000ull<br>
themetel 1000ull<br>
themetel 1000ull<br>
themetel 1000ull<br>
emetel institute security<br>
emetel FTA, armed the security of<br>
emetel FTA, armed a security of<br>
emetel FT nameif ethernet1 inside security100<br>
https://www.archive.org/www.archive.org/www.archive.org/www.archive.org/www.archive.org/www.archive.org/www.archive.org/www.archive.org/www.archive.org/www.archive.org/www.archive.org/w port-object eq hp-uata<br>port-object eq ftp Building configuration... : Saved : PIX Version 6.3(4) interface ethernet0 100full interface ethernet1 100full interface ethernet2 100full interface ethernet3 100full interface ethernet4 100full interface ethernet5 100full nameif ethernet0 outside security0 nameif ethernet2 FTA-net-dmz security25 nameif ethernet3 FTA\_tn-net security95 nameif ethernet4 FTA.com-dmz security90 nameif ethernet5 dmz security50 enable password 3kvKyBSBUhK encrypted passwd 4Gr7hS5l6ny encrypted hostname 525E-UR domain-name FTA clock timezone CST -6 clock summer-time CDT recurring fixup protocol dns maximum-length 512 fixup protocol ftp 21 fixup protocol ftp 32 fixup protocol h323 h225 1720 fixup protocol h323 ras 1718-1719 fixup protocol http 80 fixup protocol ils 389 fixup protocol rsh 514 fixup protocol rtsp 554 fixup protocol sip 5060 fixup protocol sip udp 5060 fixup protocol skinny 2000 fixup protocol smtp 25 fixup protocol sqlnet 1521 fixup protocol tftp 69 no names object-group service WebServices tcp description Allowed Web Services port-object eq www port-object eq https port-object eq 8443 object-group service FTPServices tcp description Allowed FTP Services port-object eq ftp-data object-group service MailServices tcp description Allowed Mail Services port-object eq smtp object-group service VCUDPServices udp

m Allowed TCP Video Conf Services<br>of a range 5655 5660<br>up service CitisServices tcp<br>up service CitisServices tcp<br>up service Administrator<br>cit at eq 3443<br>of a range 10000 10300<br>extra data of a range 10000 10300<br>particle Mal object-group service AdminServices tcp<br>
and the 3D Fe46 and the 3D Fe46 Annual Face Annual Face of the 3D Fe46 Annual Face of the 3D Fe46 Annual Face access-list outside\_access\_in permit udp any host P.U.B.20 object-group VCUDPServices description Allowed UDP Video Conf Services port-object eq 1719 port-object eq 1718 port-object range 2326 2375 object-group service VCTCPServices tcp description Allowed TCP Video Conf Services port-object eq h323 port-object range 5555 5560 object-group service CitisServices tcp description Allowed Citis Services port-object eq 6000 port-object eq https port-object eq 3443 port-object range 10000 10300 description ServicesAdministator group-object MailServices group-object FTPServices group-object VCTCPServices group-object WebServices port-object eq h323 port-object eq 8098 port-object eq 8089 port-object eq 4662 port-object eq 500 port-object eq pptp port-object eq 47 object-group service Virus\_Containment tcp description Used to keep from sending Virus to down stream internet providers. object-group service L2TP-Services udp description VPN Services using pre-share Auth. port-object eq 4500 port-object eq isakmp access-list compiled access-list outside\_access\_in permit gre any host P.U.B.26 access-list outside\_access\_in permit tcp any host P.U.B.26 eq pptp access-list outside\_access\_in permit gre any host P.U.B.25 access-list outside\_access\_in permit tcp any host P.U.B.25 eq pptp access-list outside\_access\_in permit udp any host P.U.B.14 eq syslog access-list outside\_access\_in permit tcp any host P.U.B.14 eq 1470 access-list outside\_access\_in permit ip P.U.B.4 255.255.255.192 host P.U.B.14 access-list outside\_access\_in permit tcp any host P.U.B.14 eq 81 access-list outside\_access\_in permit ip any host P.U.B.16 access-list outside\_access\_in permit gre any host P.U.B.15 access-list outside\_access\_in permit tcp any host P.U.B.15 object-group AdminServices access-list outside\_access\_in permit tcp any host P.U.B.22 object-group VCTCPServices access-list outside\_access\_in permit udp any host P.U.B.22 object-group VCUDPServices access-list outside\_access\_in permit tcp any host P.U.B.20 object-group VCTCPServices access-list outside\_access\_in permit tcp any host P.U.B.21 object-group VCTCPServices access-list outside\_access\_in permit udp any host P.U.B.21 object-group VCUDPServices access-list outside\_access\_in permit tcp any host P.U.B.39 object-group FTPServices access-list outside\_access\_in permit tcp any host P.U.B.39 object-group WebServices

o utiside\_access\_in permit timp any any unre-exceeded<br>
o utiside\_access\_in permit trom any any ume-exceeded<br>
coutiside\_access\_in permit trom any host B.P.H.194 host P.U.B.83<br>
coutiside\_access\_in permit trom any hory<br>
outis  $K_{25.255.255.0}$   $\overline{ }$ access-list FTA-net-dmz\_access\_in permit ip host N.E.T.3 host P.R.V.2 access-list outside\_access\_in permit tcp any host P.U.B.28 object-group WebServices access-list outside\_access\_in permit tcp any host P.U.B.29 object-group MailServices access-list outside\_access\_in permit tcp any host P.U.B.30 object-group MailServices access-list outside\_access\_in permit icmp P.U.B.0 255.255.255.192 P.U.B.0 255.255.255.0 access-list outside\_access\_in permit tcp any host P.U.B.50 object-group WebServices access-list outside\_access\_in permit icmp any any unreachable access-list outside\_access\_in permit icmp any any time-exceeded access-list outside\_access\_in permit tcp any host P.U.B.91 object-group MailServices access-list outside\_access\_in permit udp host B.P.H.194 host P.U.B.83 eq isakmp access-list outside\_access\_in permit esp host B.P.H.194 host P.U.B.83 access-list outside\_access\_in permit icmp any any access-list inside\_outbound\_nat0\_acl permit ip P.R.V.0 255.255.252.0 E.D.C.0 255.255.255.0 access-list inside\_outbound\_nat0\_acl permit ip P.R.V.0 255.255.252.0 E.D.C.0 access-list inside\_outbound\_nat0\_acl permit ip P.R.V.0 255.255.255.0 E.D.C.0 255.255.255.0 access-list inside\_outbound\_nat0\_acl permit ip P.R.V.0 255.255.252.0 E.D.C.0 255.255.255.0 access-list inside\_outbound\_nat0\_acl permit ip P.R.V.0 255.255.252.0 P.R.V.0 255.255.255.0 access-list inside\_outbound\_nat0\_acl permit ip P.R.V.0 255.255.252.0 P.R.V.0 255.255.255.0 access-list inside\_outbound\_nat0\_acl permit ip P.R.V.0 255.255.252.0 host N.E.T.31 access-list inside\_outbound\_nat0\_acl permit ip P.R.V.0 255.255.252.0 host N.E.T.3 access-list inside\_outbound\_nat0\_acl permit ip P.R.V.0 255.255.252.0 P.V.80.0 255.255.252.0 access-list inside\_outbound\_nat0\_acl permit ip P.R.V.0 255.255.252.0 N.E.T.0 255.255.0.0 access-list inside\_outbound\_nat0\_acl permit ip P.R.V.0 255.255.252.0 P.V.80.0 255.255.252.0 access-list inside\_outbound\_nat0\_acl permit ip P.R.V.0 255.255.252.0 N.E.T.0 255.255.0.0 access-list dmz\_outbound\_nat0\_acl permit ip D.M.Z.0 255.255.255.0 P.V.80.0 255.255.255.0 access-list dmz\_outbound\_nat0\_acl permit ip D.M.Z.0 255.255.255.0 E.D.C.0 255.255.255.0 access-list dmz\_outbound\_nat0\_acl permit ip host D.M.Z.99 host D.M.Z.142 access-list outside\_cryptomap\_20 permit ip P.R.V.0 255.255.252.0 E.D.C.0 255.255.255.0 access-list outside\_cryptomap\_20 permit ip P.R.V.0 255.255.252.0 E.D.C.0 255.255.255.0 access-list outside\_cryptomap\_20 permit ip P.R.V.0 255.255.252.0 E.D.C.0 255.255.255.0 access-list outside\_cryptomap\_20 permit ip D.M.Z.0 255.255.255.0 E.D.C.0 255.255.255.0 access-list FTA.com-dmz\_access\_in permit ip any any access-list inside\_access\_in permit ip any any access-list inside\_access\_in permit ip host P.R.V.51 any access-list dmz\_access\_in permit ip any any access-list dmz\_access\_in permit ip host D.M.Z.61 host D.M.Z.63 access-list dmz\_access\_in permit ip host D.M.Z.62 host D.M.Z.63 access-list dmz\_access\_in permit tcp D.M.Z.0 255.255.255.0 object-group MailServices host D.M.Z.20 object-group MailServices access-list FTA-net-dmz\_access\_in permit ip any any access-list outside\_cryptomap\_70 remark All Ports are open and secured via VPN-IPSEC access-list outside\_cryptomap\_70 permit tcp host D.M.Z.99 host B.P.N.142 access-list FTA\_tn-net\_access\_in permit ip any any access-list FTA\_tn-net\_access\_in permit ip host P.R.V.2 host N.E.T.3

FTA\_tn-net\_cryptomap\_20 permit ip D.M.Z.0 255.255.255.0 P.R.V.0<br> **G M2\_nd0\_inbound permit ii** D.M.Z.0 255.255.255.255.0 P.R.V.0 255.255.255.0<br>
d dmz\_nat0\_inbound permit ii D.M.Z.0 255.255.255.250 Onost B.P.N.31<br>
outside\_cr  $K_{\text{F}} = \frac{1}{2}$  Fa $\frac{1}{2}$  Fa $\frac{1}{2}$  Fa $\frac{1}{2}$  E47  $\frac{1}{2}$  $A_1$  failover access-list FTA\_tn-net\_access\_in permit ip host P.R.V.9 host D.M.Z.61 access-list FTA\_tn-net\_cryptomap\_20 permit ip P.R.V.0 255.255.252.0 P.R.V.0 255.255.255.0 access-list FTA\_tn-net\_cryptomap\_20 permit ip P.R.V.0 255.255.252.0 P.R.V.0 255.255.255.0 access-list FTA\_tn-net\_cryptomap\_20 permit ip D.M.Z.0 255.255.255.0 P.R.V.0 255.255.255.0 access-list dmz\_nat0\_inbound permit ip D.M.Z.0 255.255.255.0 P.R.V.0 255.255.255.0 access-list dmz\_nat0\_inbound permit ip D.M.Z.0 255.255.255.0 any access-list outside\_cryptomap\_60 permit ip P.R.V.0 255.255.252.0 host B.P.N.31 access-list outside\_cryptomap\_60 permit ip P.R.V.0 255.255.252.0 host B.P.N.1.3 access-list FTA.com-dmz\_cryptomap\_1 permit ip D.M.Z.0 255.255.255.0 P.V.80.0 255.255.252.0 access-list FTA.com-dmz\_cryptomap\_1 permit ip D.M.Z.0 255.255.255.0 N.E.T.0 access-list FTA.com-dmz\_cryptomap\_1 permit ip P.R.V.0 255.255.252.0 P.V.80.0 255.255.252.0 access-list FTA.com-dmz\_cryptomap\_1 permit ip P.R.V.0 255.255.252.0 P.V.80.0 255.255.252.0 access-list FTA.com-dmz\_cryptomap\_1 permit ip P.R.V.0 255.255.252.0 N.E.T.0 255.255.0.0 access-list FTA.com-dmz\_cryptomap\_1 permit ip D.M.Z.0 255.255.255.0 N.E.T.0 255.255.255.0 pager lines 24 logging on logging timestamp logging console emergencies logging monitor critical logging buffered debugging logging trap debugging logging facility 23 logging device-id hostname logging host inside P.R.V.4 mtu outside 1500 mtu inside 1500 mtu FTA-net-dmz 1500 mtu FTA\_tn-net 1500 mtu FTA.com-dmz 1500 mtu dmz 1500 ip address outside P.U.B.11 255.255.255.192 ip address inside P.R.V.1 255.255.252.0 ip address FTA-net-dmz N.E.T.17 255.255.255.240 ip address FTA\_tn-net P.V.217.1 255.255.255.0 ip address FTA.com-dmz P.V.218.1 255.255.255.248 ip address dmz D.M.Z.1 255.255.255.0 ip verify reverse-path interface outside ip audit info action alarm ip audit attack action alarm failover failover timeout 0:00:00 failover poll 15 failover replication http failover ip address outside P.U.B.13

k instide<br>
ing debugging 100<br>
y enable<br>
side) 10 P U.B.61-P.U.B.62<br>
side) 20 P U.B.61-P.U.B.62<br>
de) 1 interface<br>
A-net-dm2 2 0 Interface<br>
A-net-dm2 2 0 NE-T.20<br>
A-net-dm2 2 0 NE-T.20<br>
A.com-dm2 10 P V.217.4<br>
A.com-dm2 10 P global (FTA\_tn-net) 20 interface experience and all the 3D FDs of the 3D FBs of the 3D FBs of the 3D FBs of the 3D FBs of the 3D FBs of the 3D FBs of the 3D FBs of the 4D FBs of the 4D FBs of the 4D FBs of the 4D FBs of th access-group outside\_access\_in in interface outside failover ip address inside P.V.209.1 failover ip address FTA-net-dmz N.E.T.20 failover ip address FTA\_tn-net P.V.217.254 failover ip address FTA.com-dmz P.V.218.4 failover ip address dmz D.M.Z.2 failover link inside pdm logging debugging 100 pdm history enable arp timeout 14400 global (outside) 10 P.U.B.61-P.U.B.62 global (outside) 20 P.U.B.63 global (inside) 1 interface global (FTA-net-dmz) 10 interface global (FTA-net-dmz) 20 N.E.T.20 global (FTA\_tn-net) 10 P.V.217.4 global (FTA.com-dmz) 20 interface global (FTA.com-dmz) 10 P.V.218.4 global (dmz) 10 interface nat (inside) 0 access-list inside\_outbound\_nat0\_acl nat (inside) 10 0.0.0.0 0.0.0.0 0 0 nat (FTA\_tn-net) 10 0.0.0.0 0.0.0.0 0 0 nat (FTA.com-dmz) 0 access-list cisco\_test nat (FTA.com-dmz) 10 0.0.0.0 0.0.0.0 0 0 nat (dmz) 0 access-list dmz\_outbound\_nat0\_acl nat (dmz) 20 0.0.0.0 0.0.0.0 0 0 static (inside,outside) P.U.B.25 P.R.V.7 netmask 255.255.255.255 0 0 static (dmz,outside) P.U.B.30 D.M.Z.26 dns netmask 255.255.255.255 0 0 static (dmz,outside) P.U.B.20 D.M.Z.61 netmask 255.255.255.255 0 0 static (dmz,outside) P.U.B.21 D.M.Z.62 netmask 255.255.255.255 0 0 static (dmz,outside) P.U.B.15 D.M.Z.254 netmask 255.255.255.255 0 0 static (dmz,outside) P.U.B.29 D.M.Z.25 netmask 255.255.255.255 0 0 static (inside,outside) P.U.B.74 P.R.V.4 netmask 255.255.255.255 0 0 static (inside,outside) P.U.B.88 P.R.V.122 netmask 255.255.255.255 0 0 static (inside,dmz) D.M.Z.64 P.R.V.51 netmask 255.255.255.255 0 0 static (dmz,fta-net-dmz) P.U.B.15 D.M.Z.254 netmask 255.255.255.255 0 0 static (inside,fta-net-dmz) P.U.B.14 P.R.V.4 netmask 255.255.255.255 0 0 static (dmz,outside) P.U.B.16 D.M.Z.250 netmask 255.255.255.255 0 0 static (inside,outside) P.U.B.60 P.R.V.71 netmask 255.255.255.255 0 0 static (edc\_tn-net,dmz) D.M.Z.63 P.R.V.9 netmask 255.255.255.255 0 0 static (edc\_tn-net,outside) P.U.B.22 P.R.V.9 netmask 255.255.255.255 0 0 static (edc\_tn-net,fta-net-dmz) P.R.V.2 P.R.V.2 netmask 255.255.255.255 0 0 static (edc\_tn-net,outside) D.M.Z.99 P.R.V.14 netmask 255.255.255.255 0 0 static (dmz,outside) P.U.B.31 D.M.Z.22 netmask 255.255.255.255 0 0 static (inside,outside) P.U.B.26 P.R.V.121 netmask 255.255.255.255 0 0 static (inside,outside) P.U.B.39 P.V.210.36 netmask 255.255.255.255 0 0 static (inside,dmz) D.M.Z.20 P.R.V.52 netmask 255.255.255.255 0 0 static (edc\_tn-net,outside) P.U.B.23 P.R.V.2 netmask 255.255.255.255 0 0 access-group inside\_access\_in in interface inside access-group FTA-net-dmz\_access\_in in interface FTA-net-dmz access-group FTA\_tn-net\_access\_in in interface FTA\_tn-net access-group FTA.com-dmz\_access\_in in interface FTA.com-dmz

**e** PR. V.0 255.255.250.0 PR.V.2 1<br>
th-net PR.V.0 255.255.250.0 P.V.217.2 1<br>
th-net PR.V.0 255.255.255.0 P.V.217.2 1<br>
th-net-dmz N.E.T.0 255.255.25.5 D.S.12.72.12.1<br>
com-dmz N.E.T.0 255.255.05.0 N.E.T.18 1<br>
the 1:00:00 hal  $t = \frac{1}{2}$  Faz7 8  $t = \frac{1}{2}$  and  $t = \frac{1}{2}$  and  $t = \frac{1}{2}$ crypto map outside\_map 20 set transform-set ESP-DES-SHA access-group dmz\_access\_in in interface dmz route outside 0.0.0.0 0.0.0.0 P.U.B.66 1 route FTA-net-dmz P.R.V.0 255.255.255.0 P.V.32.18 1 route FTA.com-dmz P.V.80.0 255.255.252.0 P.V.218.2 1 route FTA.com-dmz P.V.96.0 255.255.255.248 P.V.218.2 1 route inside P.R.V.0 255.255.252.0 P.R.V.2 1 route FTA\_tn-net P.R.V.0 255.255.255.0 P.V.217.2 1 route FTA\_tn-net P.R.V.0 255.255.255.0 P.V.217.2 1 route FTA-net-dmz N.E.T.3 255.255.255.255 N.E.T.18 1 route FTA-net-dmz N.E.T.0 255.255.0.0 N.E.T.18 1 route FTA.com-dmz N.E.T.0 255.255.0.0 P.V.218.2 1 timeout xlate 1:00:00 timeout conn 1:00:00 half-closed 0:10:00 udp 0:02:00 rpc 0:10:00 h225 1:00:00 timeout h323 0:05:00 mgcp 0:05:00 sip 0:30:00 sip\_media 0:02:00 aaa-server TACACS+ protocol tacacs+ aaa-server TACACS+ max-failed-attempts 3 aaa-server TACACS+ deadtime 10 aaa-server RADIUS protocol radius aaa-server RADIUS max-failed-attempts 3 aaa-server RADIUS deadtime 10 aaa-server RADIUS (inside) host P.R.V.5 pix-525 timeout 5 aaa-server LOCAL protocol local aaa authentication http console LOCAL aaa authentication ssh console LOCAL aaa authentication telnet console LOCAL aaa authorization command LOCAL http server enable http P.V.210.30 255.255.255.255 inside http P.R.V.4 255.255.255.255 inside http P.V.210.29 255.255.255.255 inside tftp-server inside P.R.V.4 /tftpboot/pix/pix525.cfg floodguard enable sysopt connection permit-ipsec sysopt connection permit-pptp sysopt connection permit-l2tp auth-prompt prompt !!!!! W A R N I N G !!!!! - This is a private computer system auth-prompt accept This computer system, including all related equipment, networks, and network devices are provided only for authorized use. Access is monitored at all times. auth-prompt reject Unauthorized access of this system may be subject to civil and/or criminal penalties. crypto ipsec transform-set ESP-DES-SHA esp-des esp-sha-hmac crypto ipsec transform-set ESP-3DES-SHA esp-3des esp-sha-hmac crypto ipsec transform-set ESP-3DES-MD5 esp-3des esp-md5-hmac crypto ipsec transform-set ESP-DES-MD5 esp-des esp-md5-hmac crypto map outside\_map 20 ipsec-isakmp crypto map outside\_map 20 match address outside\_cryptomap\_20 crypto map outside\_map 20 set peer B.P.A.1 crypto map outside\_map 60 ipsec-isakmp crypto map outside\_map 60 match address outside\_cryptomap\_60 crypto map outside\_map 60 set peer B.P.B.2 crypto map outside\_map 60 set transform-set ESP-3DES-SHA

**Deceration of the control of the control of the control of the control of the control of the control of the control of the control of the control of the control of the control of the control of the control of the control** crypto map na.com-dmz\_map interface na.com-dmz management-access inside and  $\overline{a}$  and  $\overline{a}$  and  $\overline{a}$ crypto map outside\_map 70 ipsec-isakmp crypto map outside\_map 70 match address outside\_cryptomap\_70 crypto map outside\_map 70 set peer B.P.C.6 crypto map outside\_map 70 set transform-set ESP-3DES-MD5 crypto map outside\_map interface outside crypto map edc\_tn-net\_map 20 ipsec-isakmp crypto map edc\_tn-net\_map 20 match address edc\_tn-net\_cryptomap\_20 crypto map edc\_tn-net\_map 20 set peer P.V.21.2 crypto map edc\_tn-net\_map 20 set transform-set ESP-3DES-SHA crypto map edc\_tn-net\_map interface edc\_tn-net crypto map na.com-dmz\_map 1 ipsec-isakmp crypto map na.com-dmz\_map 1 match address na.com-dmz\_cryptomap\_1 crypto map na.com-dmz\_map 1 set peer P.V.96.1 crypto map na.com-dmz\_map 1 set transform-set ESP-3DES-MD5 isakmp enable outside isakmp enable edc\_tn-net isakmp enable na.com-dmz isakmp key \*\*\*\*\*\*\*\* address B.P.A.1 netmask 255.255.255.255 no-xauth no-config-mode isakmp key \*\*\*\*\*\*\*\* address B.P.B.6 netmask 255.255.255.255 no-xauth no-config-mode isakmp key \*\*\*\*\*\*\*\* address P.V.21.2 netmask 255.255.255.255 no-xauth no-config-mode isakmp key \*\*\*\*\*\*\*\* address B.P.C.2 netmask 255.255.255.255 no-xauth no-config-mode isakmp key \*\*\*\*\*\*\*\* address P.V.96.1 netmask 255.255.255.255 no-xauth no-config-mode isakmp policy 9 authentication rsa-sig isakmp policy 9 encryption des isakmp policy 9 hash sha isakmp policy 9 group 1 isakmp policy 9 lifetime 86400 isakmp policy 29 authentication pre-share isakmp policy 29 encryption des isakmp policy 29 hash sha isakmp policy 29 group 2 isakmp policy 29 lifetime 86400 isakmp policy 39 authentication pre-share isakmp policy 39 encryption 3des isakmp policy 39 hash md5 isakmp policy 39 group 2 isakmp policy 39 lifetime 86400 isakmp policy 49 authentication pre-share isakmp policy 49 encryption 3des isakmp policy 49 hash sha isakmp policy 49 group 2 isakmp policy 49 lifetime 86400 telnet P.R.V.4 255.255.255.255 inside telnet P.V.210.30 255.255.255.255 inside telnet timeout 5 ssh P.V.210.30 255.255.255.255 inside ssh timeout 5 console timeout 0 username INFOSYSpassword trxdrzere5fxgz encrypted privilege 15 username SYSADMIN password /GAEFG1PZ encrypted privilege 15 privilege show level 0 command version

privilege show level 0 command curpriv

privilege show level 3 command pdm

privilege show level 3 command blocks privilege show level 3 command ssh

privilege configure level 3 command who

privilege show level 3 command isakmp

privilege show level 3 command ipsec

privilege show level 3 command vpdn

privilege show level 3 command local-host

privilege show level 3 command interface

privilege show level 3 command ip

privilege configure level 3 command ping

privilege configure level 5 mode enable command configure

privilege show level 5 command running-config

privilege show level 5 command privilege and an experiment of the 3D F and 1998 and 2019 1999 and 2019 1999 and 2019 1999 and 2019 1999 and 2019 1999 and 2019 1999 and 2019 1999 and 2019 1999 and 2019 1999 and 2019 1999 an

privilege show level 5 command clock

privilege show level 5 command ntp

vpnclient server P.V.96.1

vpnclient mode network-extension-mode

vpnclient vpngroup FTA.fta.com password \*\*\*\*\*\*\*\*

terminal width 80

banner exec This computer system \$(hostname).\$(domain) is monitored at all times.

banner login !!!!! W A R N I N G !!!!!

banner login This is a private computer system. This computer system,

banner login including all related equipment, networks, and network

banner login devices are provided only for authorized use. Access

banner login is monitored at all times.

how level 3 command isaknp<br>how level 3 command pisec<br>how level 3 command point<br>how level 3 command pic<br>how level 3 command interface<br>onligure level 3 command ping<br>onligure level 3 command ping<br>how level 5 command privilege banner login Unauthorized use of this system may be subject to civil banner login and/or criminal penalties.

banner motd Unauthorized use of this system may be subject to civil banner motd and/or criminal penalties.

Cryptochecksum:d4fc13b4ebe71a37c3e0c5b5a586d396

: end

[OK]

### *F – ISA Server Installation and Configurations*

#### **Overview**

FTA currently use a Cisco's firewall solution, but have a need to monitor, manage, and optimize the users Internet activity for all connected sites.

It is for these reasons that we decided to implement Microsoft's ISA Server. The ISA Server installation is on a machine with two network interface cards and the machine is both a Firewall and a Web proxy server. This multi-homed ISA Server can connect to the Internet through the existing PIX firewall.

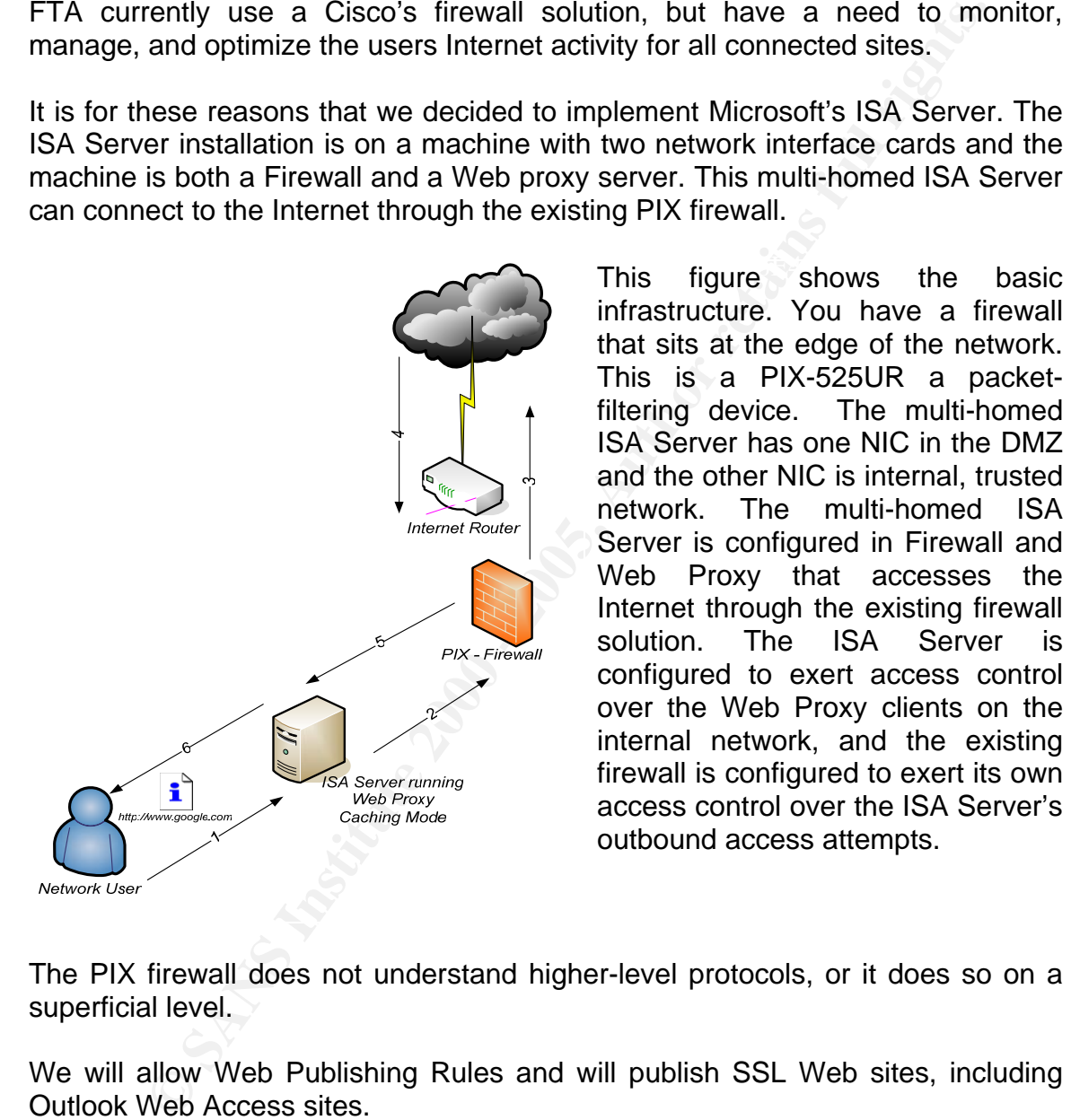

infrastructure. You have a firewall that sits at the edge of the network. This is a PIX-525UR a packetfiltering device. The multi-homed ISA Server has one NIC in the DMZ and the other NIC is internal, trusted network. The multi-homed ISA Server is configured in Firewall and Web Proxy that accesses the Internet through the existing firewall solution. The ISA Server is configured to exert access control over the Web Proxy clients on the internal network, and the existing firewall is configured to exert its own access control over the ISA Server's outbound access attempts.

The PIX firewall does not understand higher-level protocols, or it does so on a superficial level.

We will allow Web Publishing Rules and will publish SSL Web sites, including Outlook Web Access sites.

### **Configure the PIX Firewall**

and FTP content only. The ISA Server is a client to the PIX just like any other The PIX Firewall is configured to allow the ISA Server to access HTTP, HTTPS, client on the internal network. It is not expected that the PIX and the ISA Server share any special information with one another.

We are allowing the multi-homed ISA Server FTP downloads for the Web Proxy clients in Standard mode FTP. To do so we have to force the Web Proxy service to use PASV mode FTP connections to the Internet.

To force FTP connections to be PASV mode the following steps were completed on the ISA Server

- 1. Open **regedit.**
- 2. Locate the following registry key:

HKEY\_LOCAL\_MACHINE/SYSTEM/CurrentControlSet/Services/W3Proxy/Para meters

- 3. In the right pane of the **Registry Editor**, right-click **NonPassiveFTPTransfer**, and click **Modify.**
- 4. In the **Value data** box, type **0** (zero), then click **OK**. **Note**: the default value of this setting is **1**.
- 5. Quit Registry Editor, and then restart the ISA Server Web Proxy service. You do not need to restart the server.

### **Configure the Supporting TRUSTING Network Infrastructure**

**EVALUAT CONTERT CONTERT CONTERT CONTERT CONTERT CONTERT CONTERT CONTERT CONTERT CONTERT CONTERT CONTERT CONTERT AND CONTERT AND CONTERT AND CONTERT CONTERT AND CONTERT CONTERT AND CONTERT CONTERT CONTERT CONTERT CONTERT C** DNS is critical to the success of the network infrastructure. We will configure the internal DNS infrastructure so that internal network clients are able to identify the ISA Server by its Fully Qualified Domain Name (sec-fta-01). All network clients should be able to do this, including those clients belonging to domains different from the ISA Server's domain. Web Proxy clients are configured to resolve the name of the ISA Server by its host name only, we took care to make sure that when the clients fully qualify the unqualified name that the result is the correct name of the ISA Server.

This is especially important since we are using WPAD entries to support the Auto discovery network feature. When the Web Proxy client is configured to use Auto discovery to find the Web Proxy server, it will send a DNS query for wpad.FTA. The "FTA" is based on how the Web Proxy client computer fully qualifies unqualified names. For Windows 2000 and Windows XP clients, the DNS client software will append the Web Proxy client computer's primary domain name to the unqualified names before sending them for name resolution. The important thing to remember is that Web Proxy clients need to resolve both the ISA Server's host name and WPAD correctly.

The nice thing about the Web Proxy client configuration is that you do not have to make profound changes to your network's routing infrastructure to support it.

### **Configure the ISA Server for Outbound Access**

- Configure the TCP/IP Settings on the ISA Server
- Install ISA Server in Integrated Mode
- Configure the Site and Content and Protocol Rules

All that needs to be done is to assign the ISA Server a valid IP address and subnet mask, a default gateway that will route internet bound requests to your internet access device, and a DNS server that can resolve internet host names. In this case, we used the following information:

configured to use a Forwarder to resolve internet host names. The best option for the DNS server is an internal network server that is

### **Perform the following steps to install ISA Server in cache-only mode:**

- 1. Let the ISA Server CD autorun, or open **ISAAutorun.exe** from the CD.
- 2. Click the **Install ISA Server** link on the install page.
- 3. Click **Continue** on the **Welcome to the Microsoft ISA Server installation page**.
- 4. Enter your CD Key in the CD Key dialog box. Click **OK**.
- 5. Note your product ID. **Write it down just in case.** Click **OK**.
- 6. On the **License Agreement** page, read the **EULA** and click **I Agree**.
- 7. On the installation type page, click on the **Custom Installation** button.
- 8. On the Options list page, click **Continue**.
- 9. We are installing ISA Server as a stand-alone server. Click **Yes** in the dialog box that explains that you have not performed the enterprise initialization.
- 10. On the **ISA Server Mode** page, select the **Cache Mode** option and click **Continue**.
- Contigure the Site and Content and Protocol Rules<br> **Example 3.5** default gateway that will note internet bound requests to<br>
sack, a default gateway that will note internet bound requests to<br>
se, we used the following in 11. If IIS is installed on the ISA Server, click **OK** to allow the ISA Server to stop the IIS WWW service during installation. Note that the WWW service be stopped only until the ISA Server is restarted. You should disable IIS on the ISA Server, or configure the ISA Server with multiple IP addresses and configure all Web sites to listen on IP addresses not used by the Web Proxy listeners. Click **OK**.
- 12. On the cache size page, select the drive and configure the size of the cache. Click **OK**.
- 13. The files are installed. Leave the checkmark in the **Start ISA Server Getting Started Wizard** checkbox and click **OK**.
- The construction of the Constitution of the Second Countries of the Countries of the Second Factor of the Second Second Second Second Second Second Second Second Second Second Second Second Second Second Second Second Seco 14. If everything works out, you will be taken to the **Getting Started** page.
- 15. Now install Service Pack 1.

### **Completing the initial installation**

In the Integrated mode, there is a button you can press to create an "Limited Outbound Access – All Open" Protocol Rule:

- 1. Expand the **Servers and Arrays** node and expand your server name.
- 2. Expand the **Access Policy** node and click on the **Protocol Rules** node. Click on the **Create a Protocol Rule for Internet Access** icon.
- 3. On the **Welcome to the New Protocol Rule Wizard** page, type in a name for the rule "*Limited Outbound Access – All Open*". Click **Next**.
- do not want applied to this rule. Since we are creating an All Open rule,<br>we will leave all the protecole colocted. Cliek Navt. 4. On the **Protocols** page, remove the checkmarks from any protocols you we will leave all the protocols selected. Click **Next**.
	- 5. On the **Schedule** page, select the **Always** schedule. *You would change this based on your network's requirements*. Click **Next**.
- pand the **Servers and Arrays** node and expand your server name<br>pand the **Access Policy** node and click on the **Protocol Rules** no<br>cost on the **Create a Protocol Rule for Internet Access** icon.<br>It the **Welcome to the New Pr** 6. On the **Client Type** page, select the appropriate option. In most circumstances, you will select the **Specific users and groups** option. *You would select this option because the Web Proxy client can leverage user/group membership to control outbound access*. Select **Specific users and groups** and. Click **Next.**
	- 7. On the **Users and Groups** page, click the **Add** button. Select your domain and then select the **Domain Users** group. Double click on the group and click **OK**. This will allow members of the domain to access the Internet via this Protocol Rule. If users cannot authenticate, they will not be able to connect to the Web. Click **Next**.
	- 8. On the **Completing the New Protocol Rule Wizard** page, review your settings and click **Finish**.

You do not need to create any packet filters or Site and Content Rules at this point. There is a default Site and Content Rule that allows everyone access to all sites at all times. You will want to change this site and content rule or disable it later so that you can have better control over what sites users can access.

### **Configure the Clients for Proxy Use**

Browsers must be configured to use the ISA Server as their Proxy server. This is what makes them Web Proxy clients. You can manually configure the browsers or you can take advantage of WPAD entries and allow the browsers to automatically detect the address of the Web Proxy server. Automatic discovery is supported by Internet Explorer 5.0 and above. The following steps take place when the IE 6+ attempts to auto discover the Web Proxy server:

- 1. When the client makes a web request, the client connects to a DNS or DHCP server.
- WPAD server, which is the ISA Server computer. 2. The DNS server or the DHCP server has a WPAD entry that points to a
	- 3. The ISA Server computer that was identified by the WPAD entry in the DNS server or DHCP server fulfills client requests. The ISA Server can also provide the Autoconfiguration script if it is configured to advertise Autodiscovery information.

The **Automatically detect settings** option behaves in different ways, depending on how the ISA Server is configured.

The default setting is to *disable* Autodiscovery. If the **Automatically detect settings** option is configured on the Web browser *and* Autodiscovery is *disabled* on the ISA Server, the Web browser will only receive the IP address of the Web Proxy server. This has the same effect as selecting *only* the **Use a proxy server for you LAN** option and typing in the IP address; no Autoconfiguration information is sent to the Web browser.

Call taste advantage of w-PAD entitles and allow the bowser<br>cally detect the address of the Web Proxy server. Automatic discover<br>B is the Technical streame to the Web Proxy server. Automatic discover<br>IE 6+ attempts to auto However, if you configure the ISA Server to **Publish automatic discovery information** by putting a checkmark in the checkbox, the Web browser configured to **Automatically detect settings** will get the IP address of the ISA Server and will also receive the Autoconfiguration script. This has the same effect as selecting the **Use automatic configuration script** option and manually inputting the Autoconfiguration script address. You can see the Browser requesting the Autoconfiguration script in the figure below.

You can configure WPAD entries in either DNS or DHCP.

We choose to use both DNS and DHCP to deliver wpad information as a redundant configuration to each other.

### **Configure the WPAD Information**

Web Proxy clients can use either a DHCP server or a DNS server to obtain Autoconfiguration information.

To configure the DNS server to send the Autoconfiguration URL to the Web Proxy and Firewall client:

- 1. Start the DNS snap-in.
- 2. In the console tree, click your server name, and then click **Forward Lookup Zones**.
- 3. Right-click the forward lookup zone that you want to support Web Proxy client Autoconfiguration, and then click **New Alias**.
	- 4. Type *wpad* in the **Alias name** box.
- Note the DNS server to send the Autoconfiguration URL to the Web<br> **Eriewall client:**<br>
Art the DNS snap-in.<br>
the console tree, click your server name, and then click **Forward**<br> **okup Zones.**<br> **Strip Autoconfiguration**, and 5. Type in the Fully Qualified Domain Name of the ISA Server (sec-fta-01.FTA) internal interface.
	- Use the **Browse** button to minimize the chance of making an error.
	- 6. Click **OK**.

To configure the DHCP server to send the Autoconfiguration URL to the Web Proxy and Firewall client:

- 1. Start the DHCP snap-in.
- 2. Right-click the **DHCP** name, and then click **Set Predefined Options**.
- 3. Click **Add**.
- 4. Type **wpad** in the **Name** box.
- 5. Click **String** in the **Data Type** box.
- 6. Type **252** in the **Code** box.
- 7. Click **OK**.
- 8. Type **http://***wpad/***wpad.dat** in the **String** box in the **Predefined Option and Values** dialog box.
- 9. Click **OK**.

### **Configure the Web Proxy Client Information**

To configure the Web Proxy client browser to automatically detect its settings:

- 1. Start Internet Explorer 6.0 or later.
- 2. On the **Tools** menu, click **Internet Options**.
- 3. Click the **Connections** tab.
- 4. Click **LAN Settings**.
- 5. Click to select the **Automatically detect settings** check box, click **OK**, and then click **OK** again.

Test Web Proxy client configuration by pointing your browser to www.google.com

Web Proxy clients that try to access sites which are in violation of the Acceptable Use policy will receive the following page instead of their requested page:

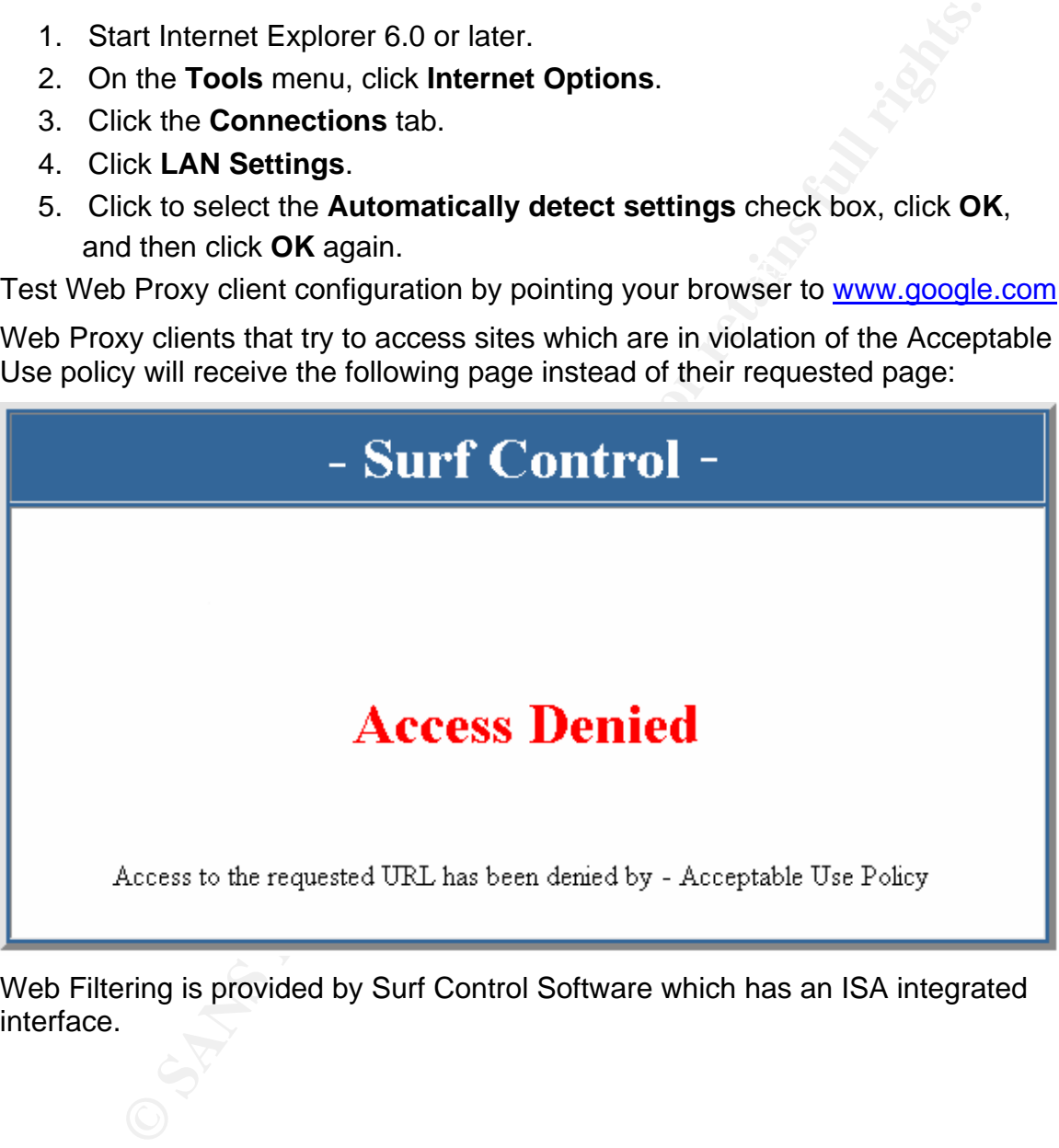

Web Filtering is provided by Surf Control Software which has an ISA integrated interface.